VACON CX /CXL/CXS FREQUENCY CONVERTERS

# Multi-purpose Control Application II

USER'S MANUAL

Subject to changes without notice

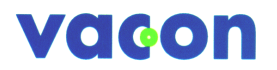

# **Multi-purpose Multi-purpose Control Application II**

(par. 0.1 = 0)

# **CONTENTS**

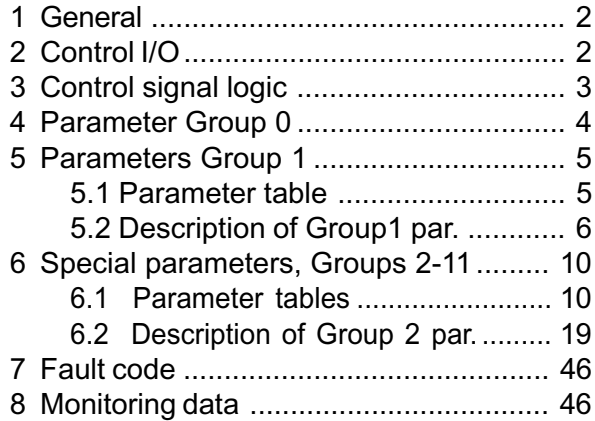

*Software ID: smf089xx*

# **1 General**

Multi-purpose II application is an extender version of the normal Multipurpose application. It has parameters for torque control and, furthermore, for Fieldbus communication. Following fieldbuses are supported: Interbus, Modbus, Profibus, LonWorks, CAN-bus (SDS, DeviceNet).

Frequency reference, analogue and digital outputs have extra alternatives in their control parameters. Source of free analogue input can now be selected from the I/O Expander. These inputs have also parameters for signal area etc. programming.

# **2 Control I/O**

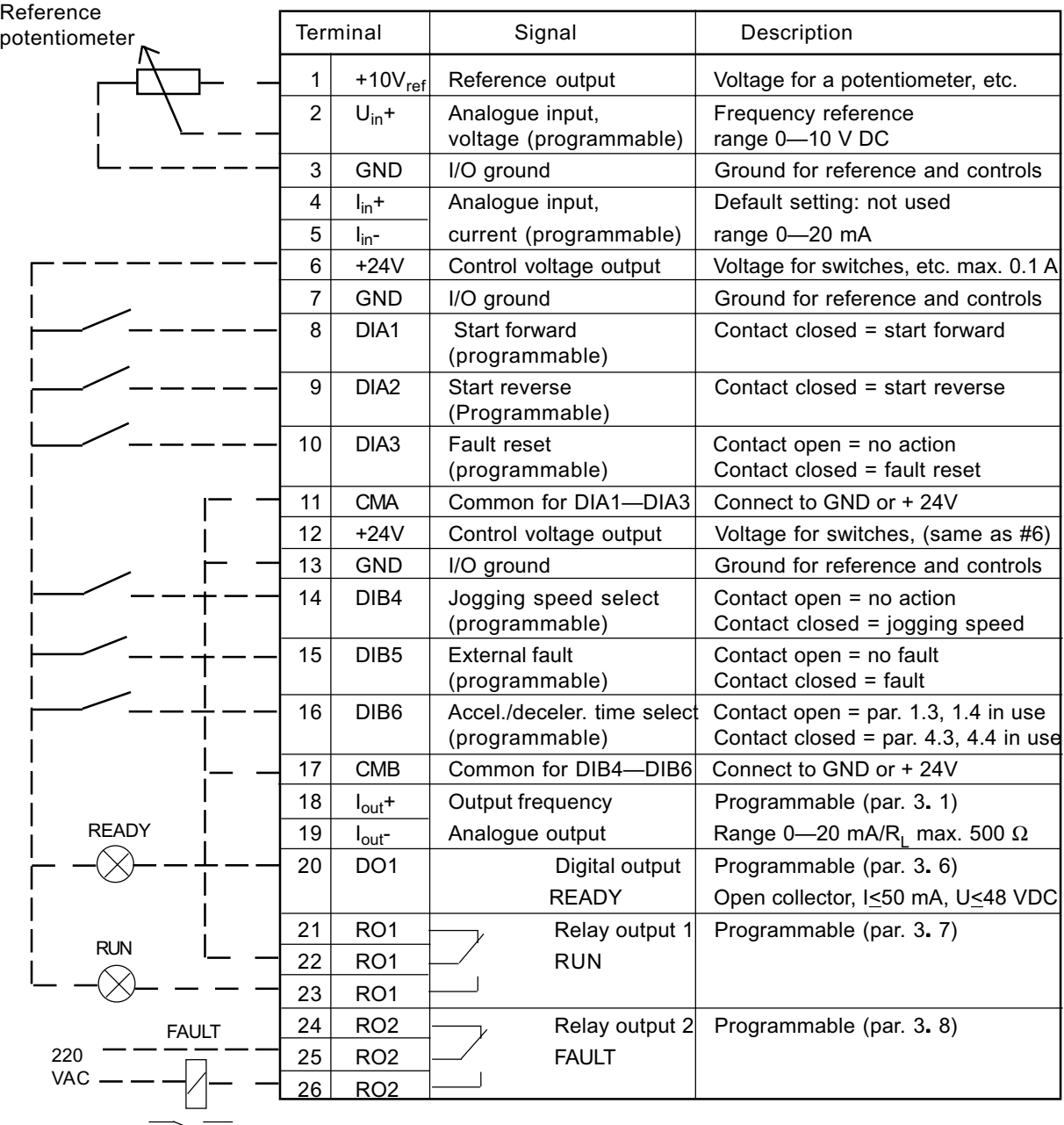

*Figure 2-1 Default I/O configuration and connection example of the Multi-purpose Control Application.*

#### **3 Control signal logic**

In figure 3-1 the logic of I/O-control signals and push button signals from the panel are presented.

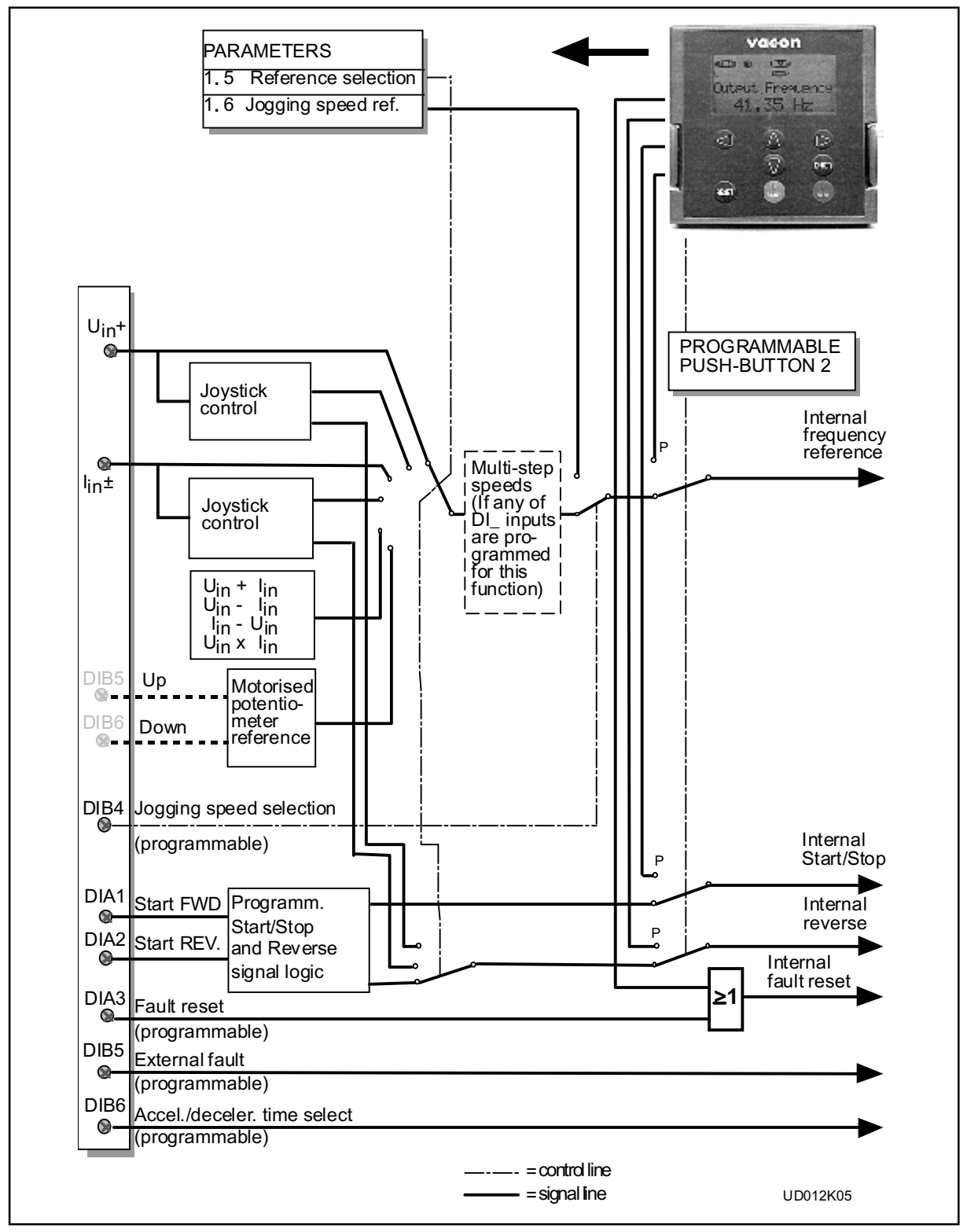

*Figure 3-1 Control signal logic of the Multipurpose II Application. Switch positions correspond to factory settings.*

# **4 Parameter group 0**

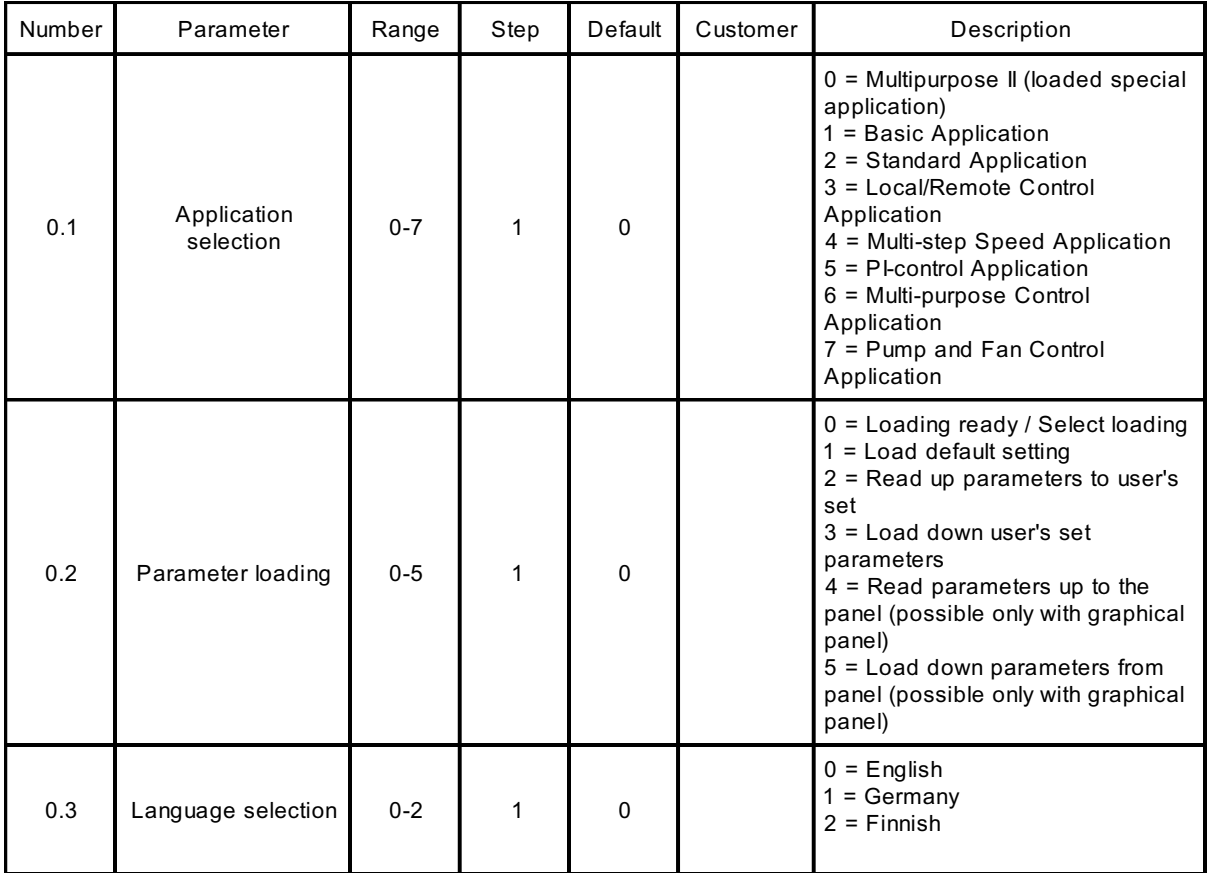

*Table 4-1 Parameter group 0.*

# **0.1 Application selection**

With this parameter the active application can be selected. If the device has been ordered from the factory equipped with Multipurpose II application this has been loaded to the unit as application 0. The application has also been set active at the factory. However, check that the value of the parameter 0.1 is zero when you want to use Multipurpose II.

If the application should be loaded to the device later it has to be set active always after loading by setting the value of parameter 0.1 to zero.

# **0.2 Parameter loading**

See User's Manual chapter 11.

### **0.3 Language**

With this parameter, the language of the graphical panel can be selected.

### **5 Basic Parameters, Group 1**

#### **5.1 Parameter table**

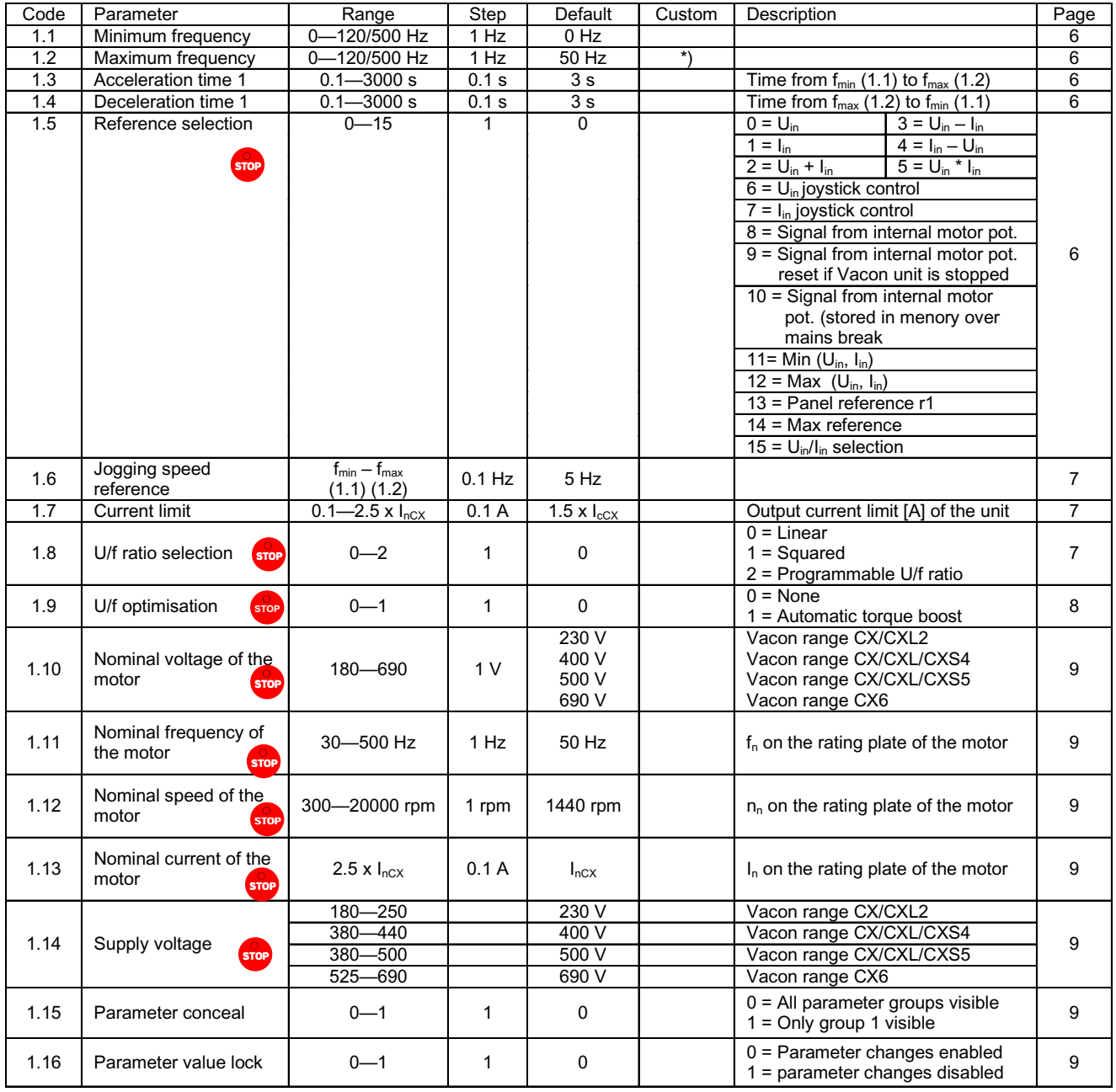

*Table 5-1. Group 1 basic parameters*

\*) If 1**.** 2 >motor synchr. speed, check suitability for motor and drive system.

**Note!**  $\frac{1}{\sqrt{2}}$  = Parameter value can be changed only when the frequency converter is stopped. (Continues)

### **5.2 Description of Group 1 parameters**

# **1. 1, 1. 2 Minimum / maximum frequency**

Defines frequency limits of the frequency converter.

The default maximum value for parameters 1**.** 1 and 1**.** 2 is 120 Hz. By setting 1**.** 2 = 120 Hz when the device is stopped (RUN indicator not lit) parameters 1**.** 1 and 1**.** 2 are changed to 500 Hz. At the same time the panel reference resolution is changed from 0.01 Hz to 0.1 Hz.

Changing the max. value from 500 Hz to 120 Hz is done by setting the parameter 1**.** 2 = 119 Hz when the device is stopped.

# **1. 3, 1. 4 Acceleration time 1, deceleration time 1:**

These limits correspond to the time required for the output frequency to accelerate from the set minimum frequency (par. 1**.** 1) to the set maximum frequency (par. 1**.** 2).

# **1. 5 Reference selection**

- **0** Analogue voltage reference from terminals 2—3, e.g. a potentiometer
- **1** Analogue current reference trom terminals 4—5, e.g. a transducer.
- **2** Reference is formed by adding the values of the analogue inputs
- **3** Reference is formed by subtracting the voltage input  $(U_{in})$  value from the current input  $(I_{in})$  value.
- **4** Reference is formed by subtracting the current input  $(I_{in})$  value from the voltage input  $(U_{in})$  value.
- **5** Reference is the formed by multiplying the values of the analogue inputs
- **6** Joystick control from the voltage input  $(U_{in})$ .

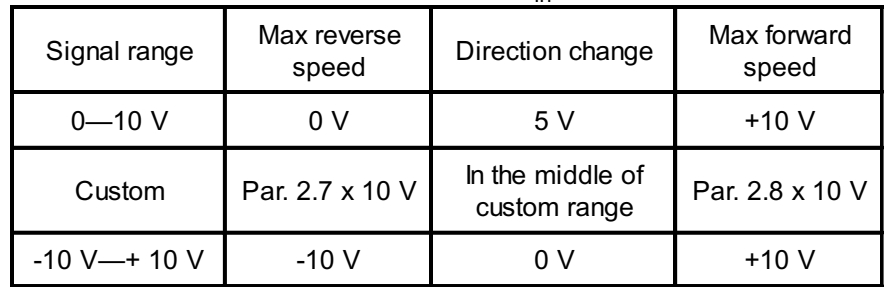

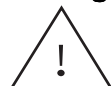

**Warning!** Use only -10V—+10 V signal range. If a custom or 0—10 V signal range is used, the drive starts to run at the max. reverse speed if the reference signal is lost.

**7** Joystick control from the current input  $(I_{in})$ .

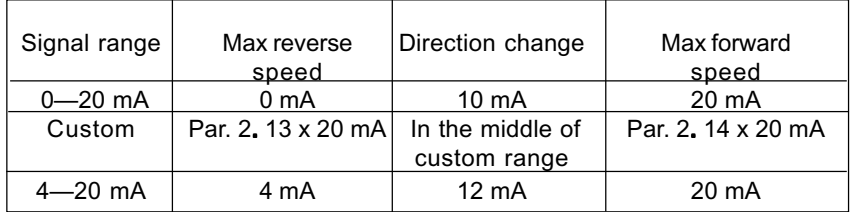

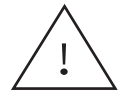

**Warning!** Use only 4—20 mA signal range. If custom or 0—20 mA signal range is used, the drive runs at max. reverse speed if the control signal is lost. Set the reference fault (par. 7**.** 2) active when the 4—20 mA range is used, then the drive will stop to the reference fault if the reference signal is lost.

**Note!** When joystick control is used, the direction control is generated from joystick reference signal. See figure 5.4-1.

Analogue input scaling, parameters 2**.** 16—2**.** 19 are not used when joystick control is used.

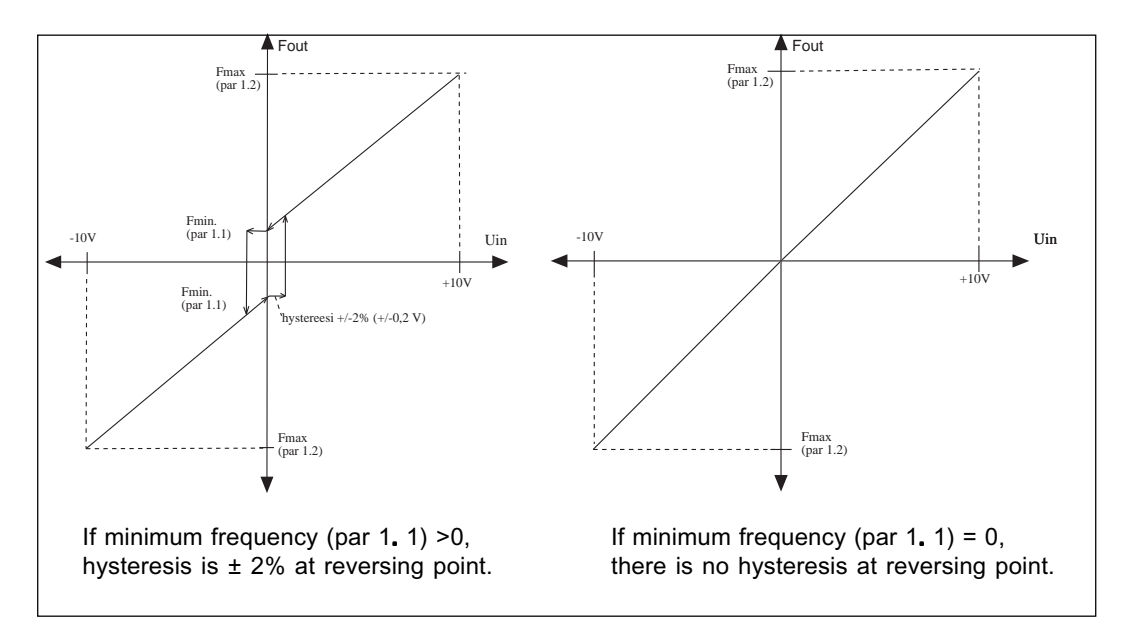

*Fig. 5-1 Joystick control Uin signal -10 V—+10 V.*

- **8** Reference value is changed with digital input signals DIB5 and DIB6.
	- switch in DIB5 closed = frequency reference increases
	- switch in DIB6 closed = frequency reference decreases
	- Speed of reference change can be set with the parameter 2**.** 20.
- **9** Same as setting 8 but the reference value is set to the minimum frequency (par. 1**.** 1) each time the frequency converter is stopped.
- **10** Same as setting 8 but the reference is stored to the memory over mains break. When the value of the parameter 1**.** 5 is set to 8, 9 or 10, the values of the parameters 2**.** 4 and 2**.** 5 are automatically set to 11.
- **11** The minor of signals Uin and Iin is the frequency reference
- **12** The greater of signals Uin and lin is the frequency reference<br>**13** Panel reference r1 is the frequency reference
- Panel reference r1 is the frequency reference
- **14** Maximum reference selection (recommended only at torque control)
- **15** U<sub>in</sub>/I<sub>in</sub> digital selection (see par. 2.3)

### **1. 6 Jogging speed reference**

Parameter value defines the jogging speed selected with the digital input

### **1. 7 Current limit Current**

This parameter determines the maximum motor current from the freqeuency converter. To avoid motor overload, set this parameter according to the rated current of the motor.

### **1. 8 U/f ratio selection**

Linear: The voltage of the motor changes linearly with the frequency in the **0** constant flux area from 0 Hz to the field weakening point (par. 6**.** 3) where the nominal voltage is also supplied to the motor. See figure 5-2. Linear U/f ratio should be used in constant torque applications.

#### **This default setting should be used if there is no special need for another setting. for setting.**

Squared: The voltage of the motor changes following a squared curve form **1** with the frequency in the area from 0 Hz to the field weakening point (par. 6**.** 3) where the nominal voltage is also supplied to the motor. See figure 5-2.

> The motor runs undermagnetised below the field weakening point and produces less torque and electromechanical noise. Squared U/f ratio can be used in applications where torque demand of the load is proportional to the square of the speed, e.g. in centrifugal fans and pumps.

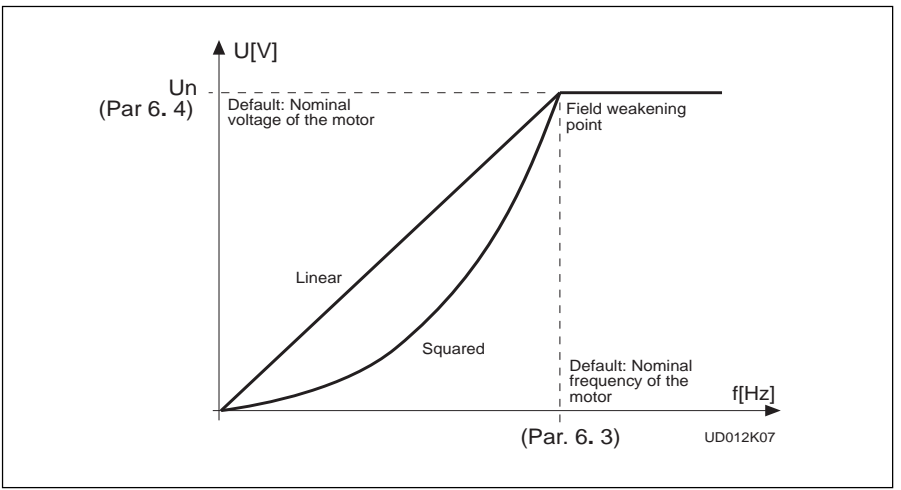

 *Figure 5-2 Linear and squared U/f curves.*

Programm. The U/f curve can be programmed with three different points.

U/f curve The parameters for programming are explained in chapter 5.2. **2** Programmable U/f curve can be used if the other settings do not satisfy the needs of the application. See figure 5-3.

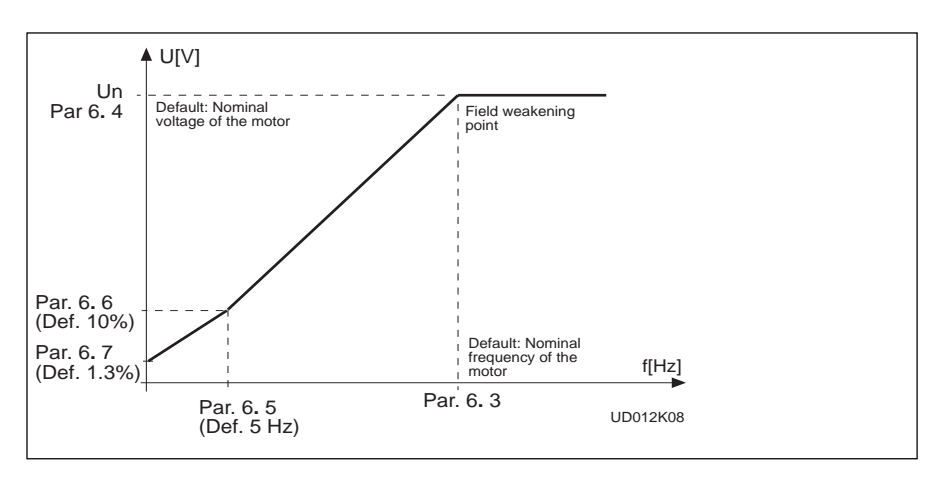

 *Figure 5-3 Programmable U/f curve.*

# **1.9 U/f optimisation**

The voltage to the motor changes automatically which makes the torque motor produce sufficient torque to start and run at low frequencies. The boost voltage increase depends on the motor type and power. Automatic torque boost can be used in applications where starting torque due to starting friction is high, e.g. in conveyors.

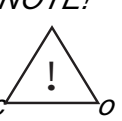

*NOTE! In high torque - low speed applications - it is likely the motor will overheat.*

*If the motor has to run a prolonged time under these*

*conditions,*

*special attention must be paid to cooling the motor. Use external cooling for the motor if the temperature tends to rise too high.*

# **1. 10 Nominal voltage of the motor**

Find this value  $U_{n}$  on the rating plate of the motor. This parameter sets the voltage at the field weakening point, parameter 6**.** 4, to 100%  $\times$  U<sub>nmotor</sub>.

### **1. 11 Nominal frequency of the motor**

Find this value  $f_n$  on the rating plate of the motor. This parameter sets the field weakening point, parameter 6. 3, to the same value.

#### **1. 12 Nominal speed of the motor**

Find this value  $n_n$  on the rating plate of the motor.

#### **1. 13 Nominal current of the motor**

Find this value  $I_n$  on the rating plate of the motor.

#### **1. 14 Supply voltage**

Set parameter value according to the nominal voltage of the supply. Values are predefined for CX/CXL2, CX/CXL/CXS4, CX/CXL/CXS5 and CX6 ranges, see table 5-1.

#### **1. 15 Parameter conceal conceal**

Defines which parameter groups are available for editing:

- 0 = all parameter groups are visible
- $1 =$  only group 1 is visible

#### **1. 16 Parameter value lock**

Defines access to the changes of the parameter values:

- 0 = parameter value changes enabled
- 1 = parameter value changes disabled

# **6 Special Parameters, Groups 2—10**

# **6.1 Parameter tables**

#### **Group 2, Input signal parameters**

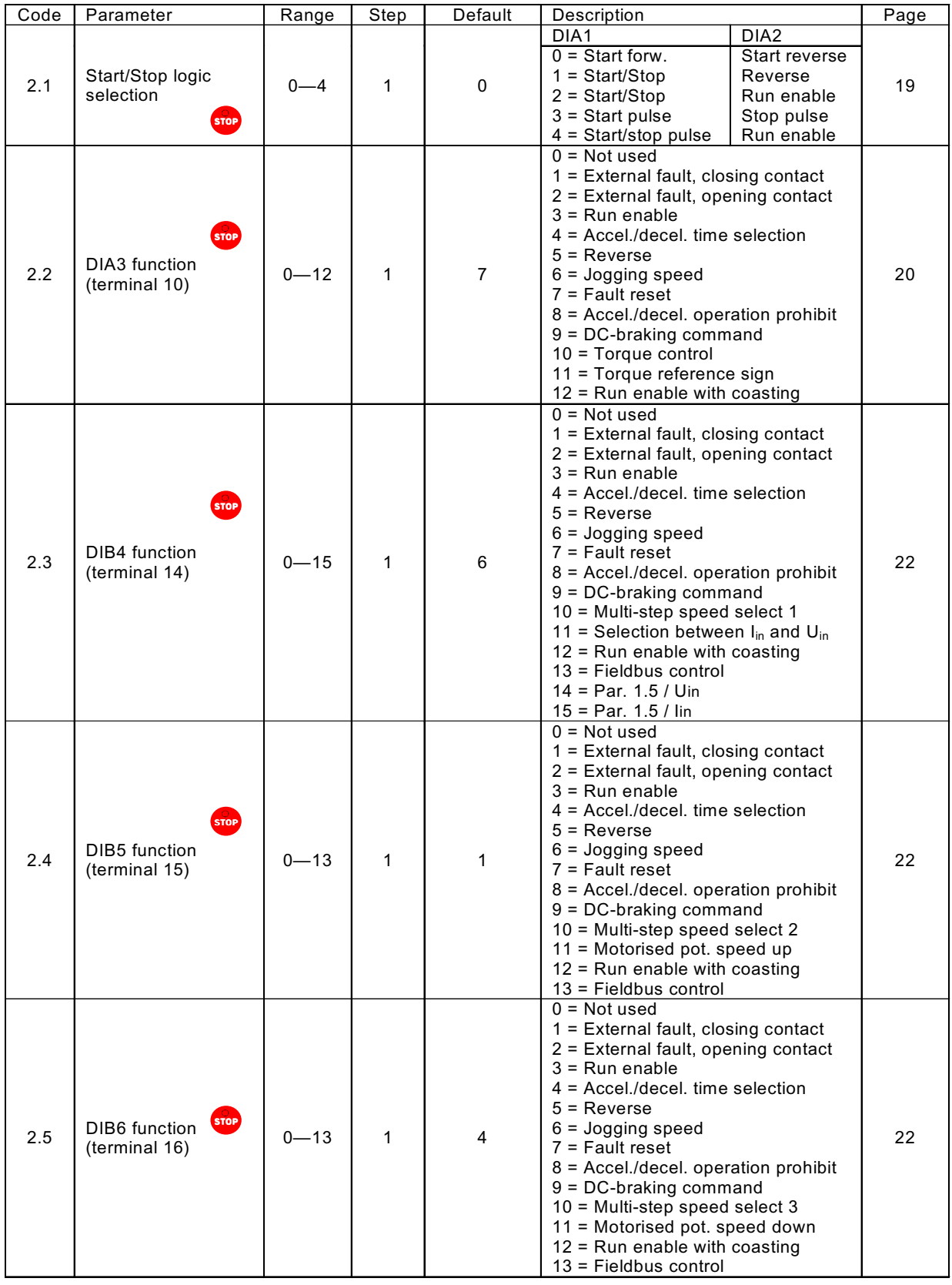

STOP

**Note!**  $\frac{1}{\sqrt{2}}$  = Parameter value can be changed only when the frequency converter is stopped. (Continues)

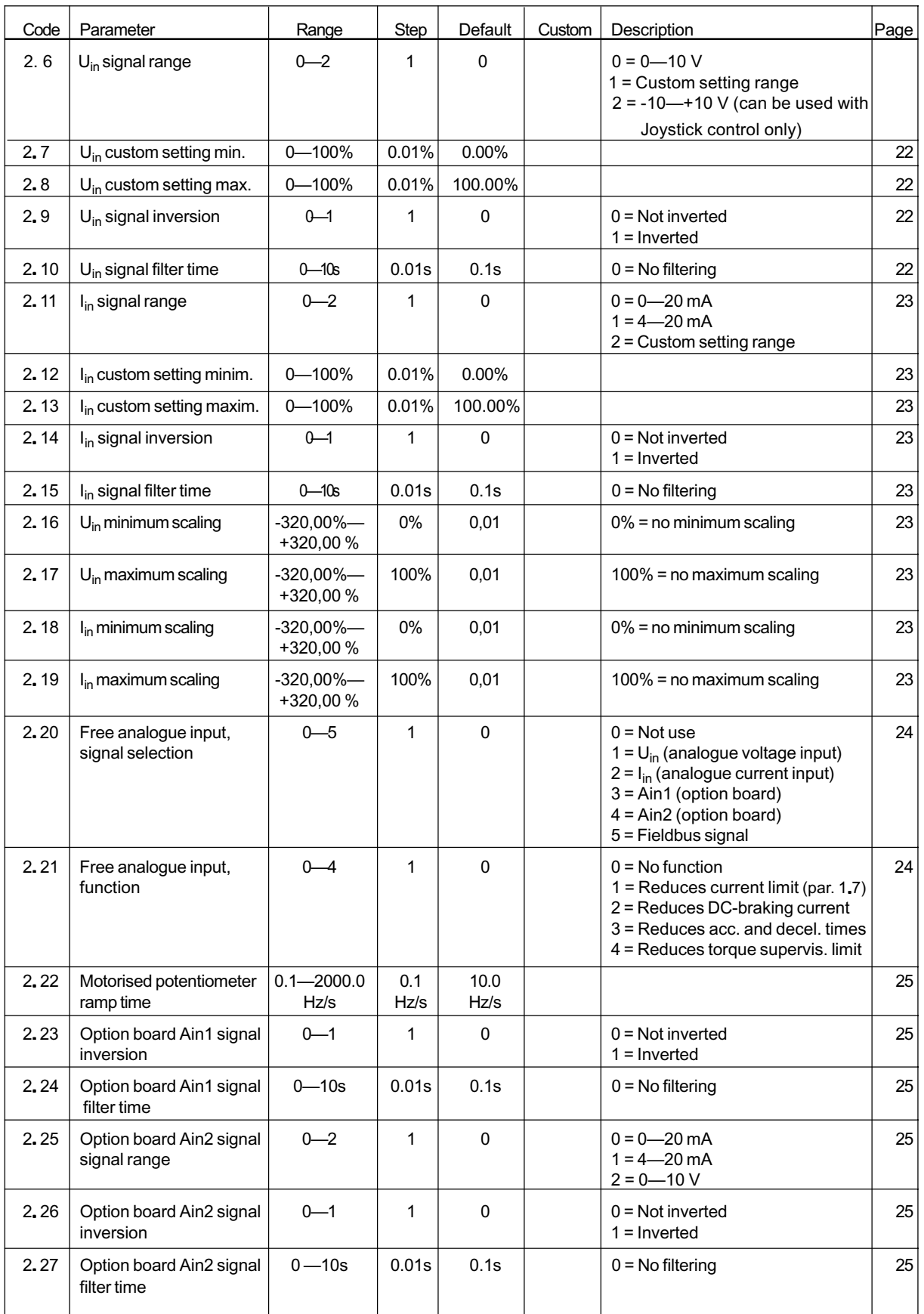

**Note! STOP** = Parameter value can be changed only when the frequency converter is stopped. (Continues)

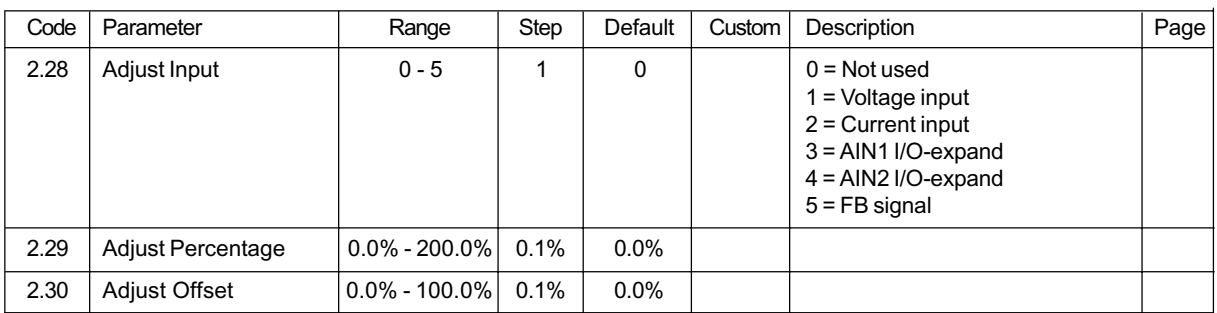

**Note!** STOP = Parameter value can be changed only when the frequency converter is stopped.

#### **Group 3, Output and supervision parameters**

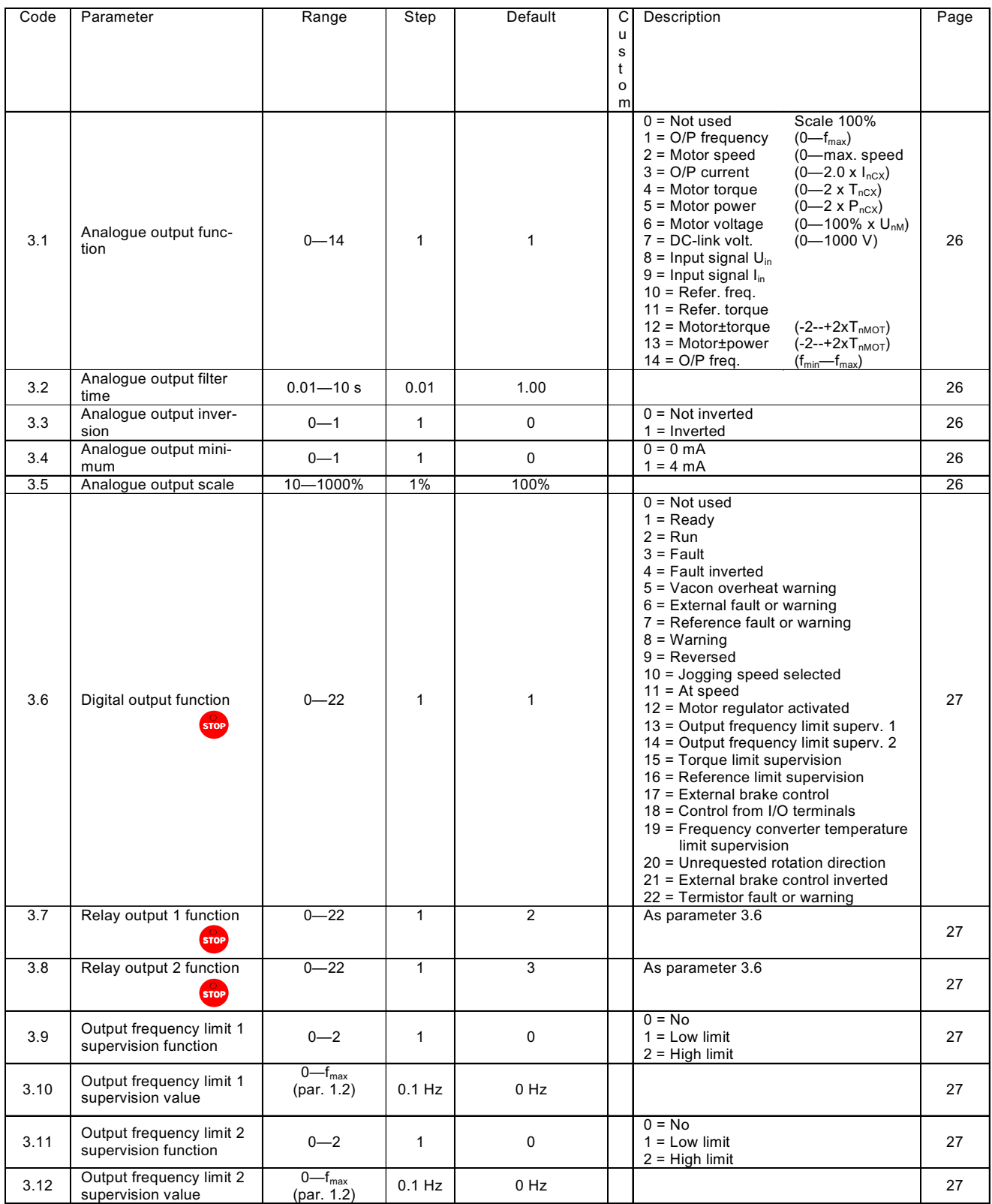

**Note!** Grop = Parameter value can be changed only when the frequency converter is stopped. (Continues)

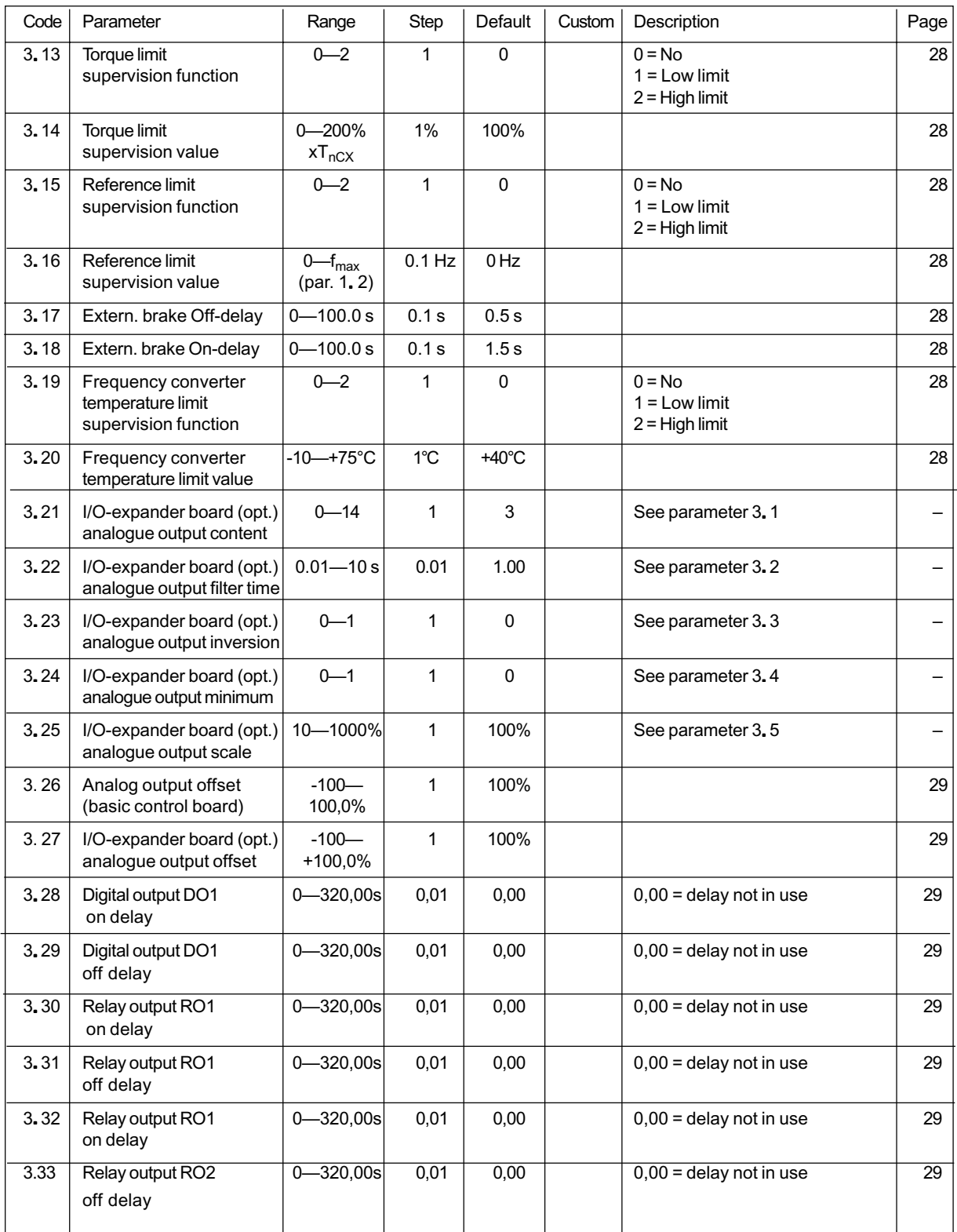

# **Group 4, Drive control parameters**

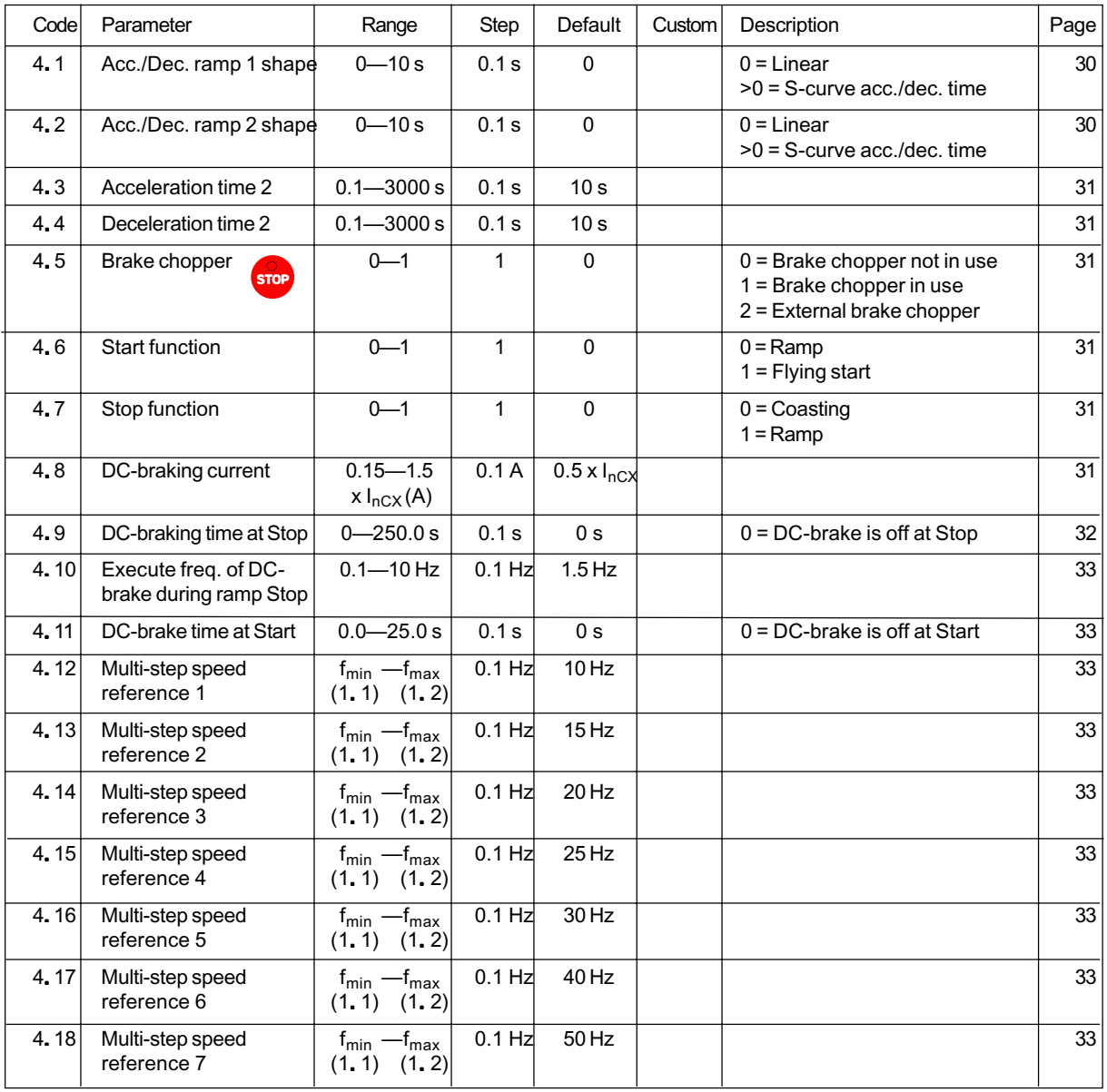

STOP

**Note!**  $\frac{1}{2}$  = Parameter value can be changed only when the frequency converter is stopped.

| Code | Parameter                                | Range                        | Step     | Default | Custom | Description                   | Page |
|------|------------------------------------------|------------------------------|----------|---------|--------|-------------------------------|------|
| 5.1  | Prohibit frequency<br>range 1 low limit  | $0-f_{\text{max}}$<br>(1, 2) | $0.1$ Hz | $0$ Hz  |        |                               | 33   |
| 5.2  | Prohibit frequency<br>range 1 high limit | $0-f_{\text{max}}$<br>(1, 2) | $0.1$ Hz | $0$ Hz  |        | $0 =$ Prohibit range 1 is off | 33   |
| 5.3  | Prohibit frequency<br>range 2 low limit  | $0-f_{\text{max}}$<br>(1, 2) | $0.1$ Hz | $0$ Hz  |        |                               | 33   |
| 5.4  | Prohibit frequency<br>range 2 high limit | $0-f_{\text{max}}$<br>(1, 2) | $0.1$ Hz | $0$ Hz  |        | $0 =$ Prohibit range 2 is off | 33   |
| 5.5  | Prohibit frequency<br>range 3 low limit  | $0-f_{\text{max}}$<br>(1, 2) | $0.1$ Hz | $0$ Hz  |        |                               | 33   |
| 5,6  | Prohibit frequency<br>range 3 high limit | $-f_{\sf max}$<br>(1, 2)     | $0.1$ Hz | $0$ Hz  |        | $0 =$ Prohibit range 3 is off | 33   |

 **Group 5, Prohibit frequency parameters**

#### **Group 6, Motor control parameters**

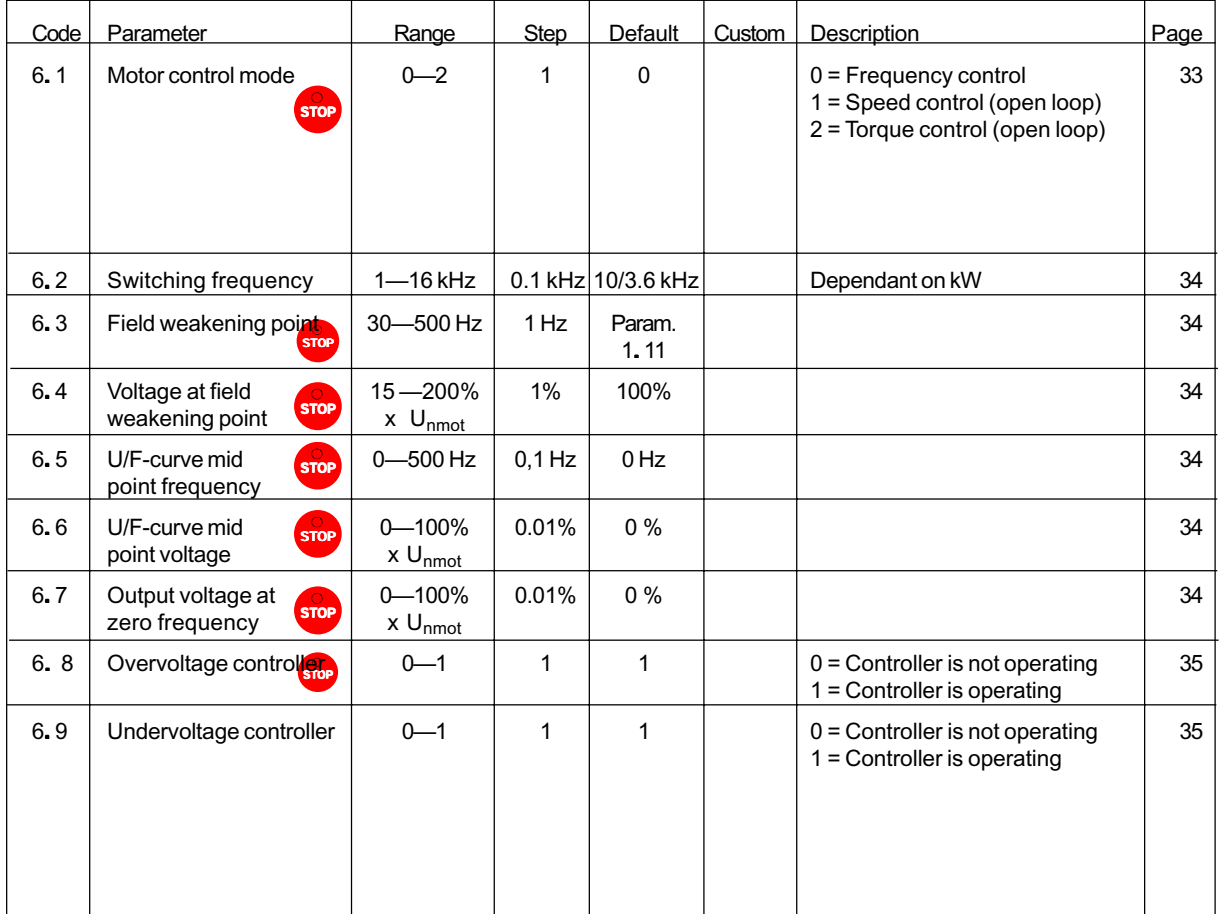

**Note!** Stop = Parameter value can be changed only when the frequency converter is stopped.

# **Group 7, Protections**

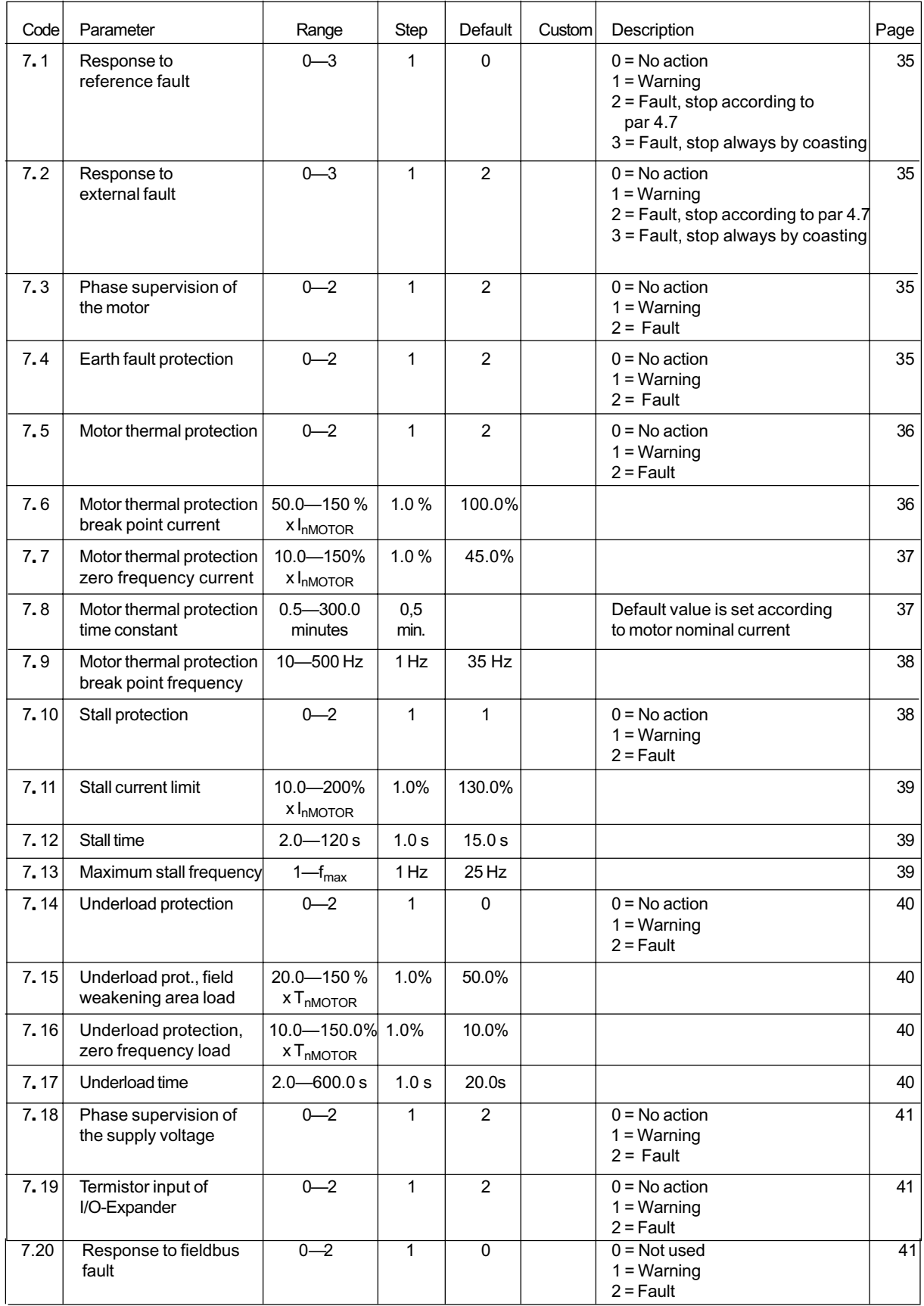

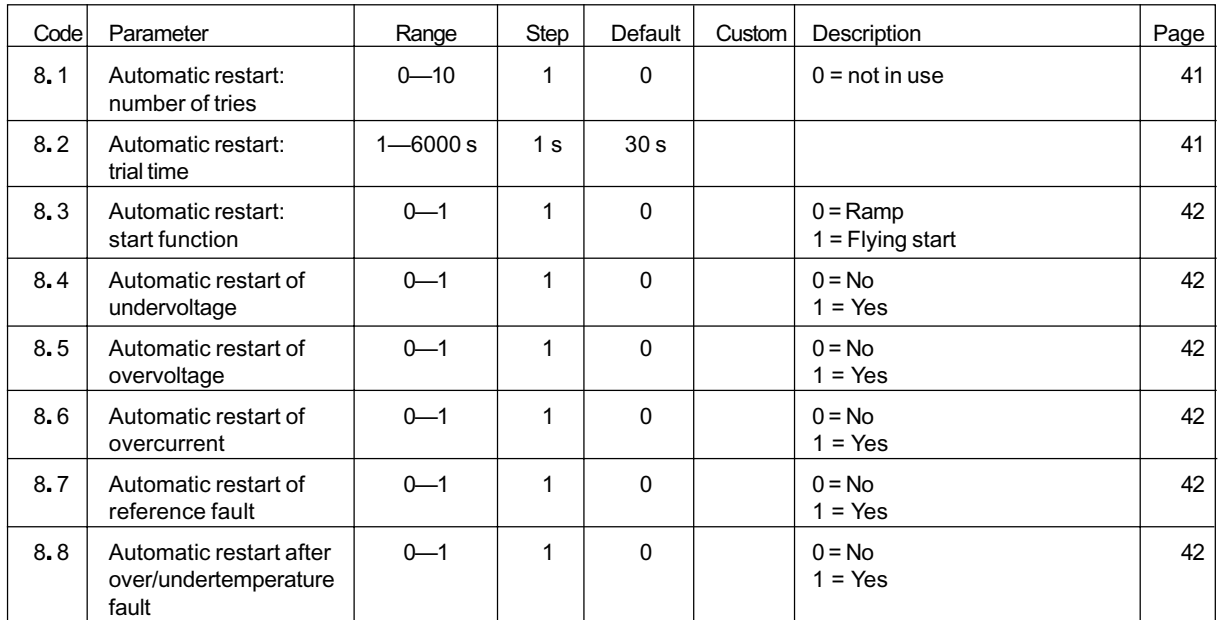

### **Group 8, Autorestart parameters**

# **Group 9, Torque Control orque Control**

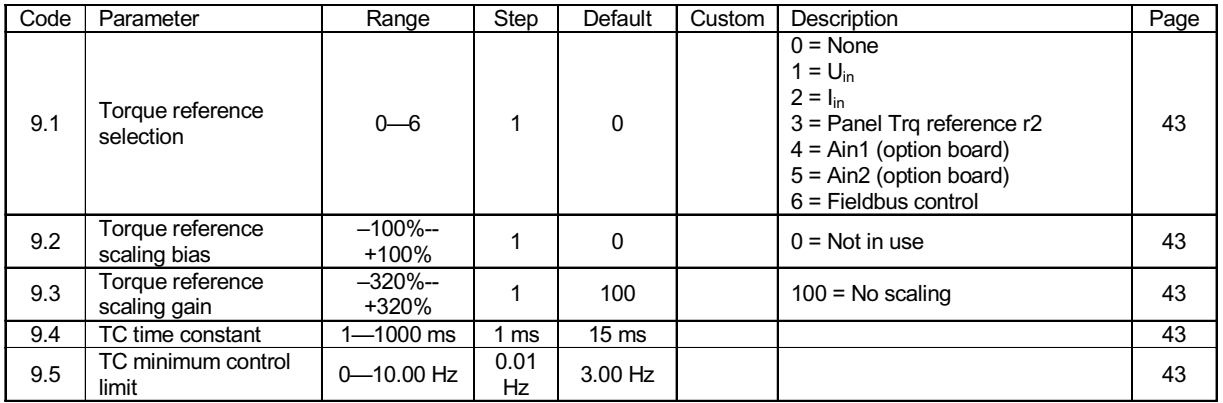

# **Group 10, Fieldbus parameters**

| Code   | Parameter                                           | Range        | <b>Step</b>    | Default        | Custom | Description                                                                                                    | Page |
|--------|-----------------------------------------------------|--------------|----------------|----------------|--------|----------------------------------------------------------------------------------------------------|------|
| 10.1   | Fieldbus control select                             | $0 - 1$      | $\mathbf{1}$   | $\pmb{0}$      |        | $0 =$ Control via I/O terminals<br>1 = Control via Fieldbus board                                                                                                    | 44   |
| 10.2   | <b>DIC1</b> function<br>(term. 301, fieldbus board) | $0 - 1$      | $\pmb{0}$      | $\mathbf{1}$   |        | $0 =$ Fieldbus control<br>$1 =$ External fault                                                                                                    | 44   |
| 10.3   | <b>MODBUS Slave address</b>                         | $1 - 247$    | $\mathbf{1}$   | $\mathbf{1}$   |        |                                                                                                    | 44   |
| 10.4   | Baud rate                                           | $1 - 7$      | 1              | 6              |        | $1 =$<br>300 baud<br>600 baud<br>$2 =$<br>$3 = 1200$ baud<br>$4 = 2400$ baud<br>$5 = 4800$ baud<br>$6 = 9600$ baud<br>$7 = 19200$ baud                                                 | 44   |
| 10.5   | MB Parity type                                      | $0 - 2$      | $\mathbf{1}$   | $\Omega$       |        | $0 = \text{None}$<br>$1 = Even$<br>$2 = Odd$                                                                                                    | 44   |
| 10.6   | Modbus time-out                                     | $0 - 3600 s$ | 1 <sub>s</sub> | 0 <sub>s</sub> |        | $0 = No time-out$                                                                                                    | 44   |
| 10.7   | Profibus slave address                              | $2 - 126$    | $\mathbf{1}$   | 126            |        |                                                                                                    | 44   |
| 10.8   | Profibus baud rate                                  | $1 - 10$     | $\mathbf{1}$   | 10             |        | $1 = 9.6$ kbaud<br>$2 = 19.2$ kbaud<br>$3 = 93.75$ kbaud<br>$4 = 187.5$ kbaud<br>$5 = 500$ kbaud<br>$6 = 1.5$ Mbaud<br>$7 = 3$ Mbaud<br>$8 = 6$ Mbaud<br>$9 = 12$ Mbaud<br>$10 =$ AUTO | 45   |
| 10.9   | Profibus PPO Type                                   | $1 - 4$      | $\mathbf{1}$   | $\mathbf{1}$   |        | $1 = PPO1$<br>$2 = PPO2$<br>$3 = PPO3$<br>$4 = PPO4$                                                                                                    | 45   |
| 10.10  | Profibus Process Data 1                             | $0 - 99$     | $\mathbf{1}$   | 1              |        |                                                                                                    | 45   |
| 10.11. | Profibus Process Data 2                             | $0 - 99$     | 1              | $\overline{c}$ |        |                                                                                                    | 45   |
| 10.12  | Profibus Process Data 3                             | $0 - 99$     | $\mathbf{1}$   | 3              |        |                                                                                                    | 45   |
| 10.13  | Profibus Process Data 4                             | $0 - 99$     | 1              | 99             |        |                                                                                                    | 45   |
| 10.14  | LonWorks Service Button                             | $0 - 1$      | $\mathbf{1}$   | 0              |        |                                                                                                    | 45   |

*Table 6-1. Special parameters, Groups 2-10*

#### **6.2 Description of Groups 2—10 parameters**

#### **2. 1 Start/Stop logic selection**

**0:** DIA1: closed contact = start forward DIA2: closed contact = start reverse, See figure 6-1.

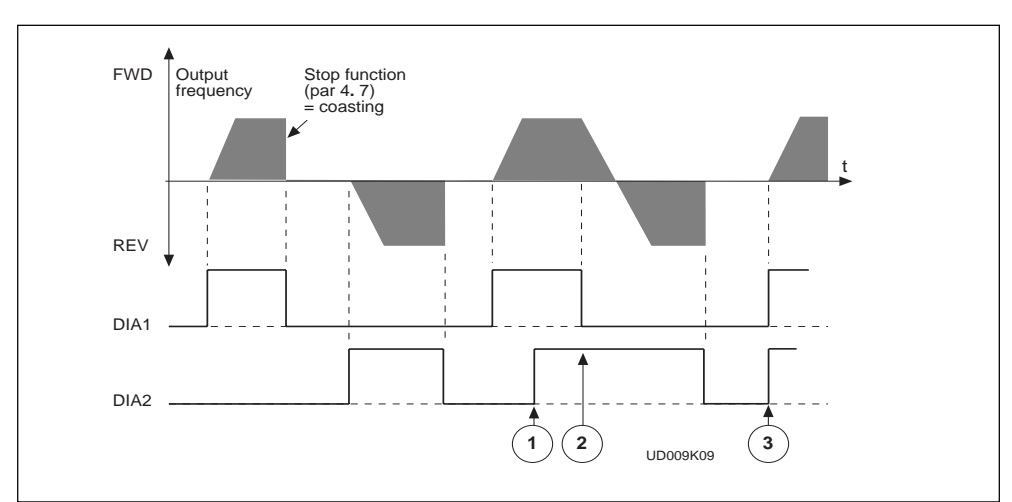

*Figure 6-1 Start forward/Start reverse.*

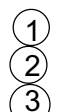

The first selected direction has the highest priority

When DIA1 contact opens, the direction of rotation starts to change If Start forward (DIA1) and Start reverse (DIA2) signals are active

- simultaneously, the Start forward signal (DIA1) has priority. **1:** DIA1: closed contact = start open contact = stop
	- DIA2: closed contact = reverse open contact = forward See figure 6-2.

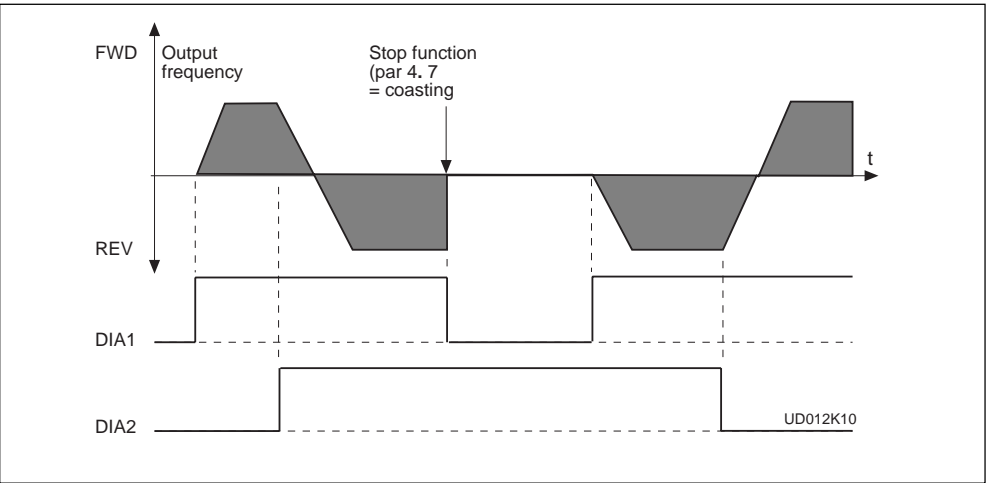

*Figure 6-2 Start, Stop,reverse.*

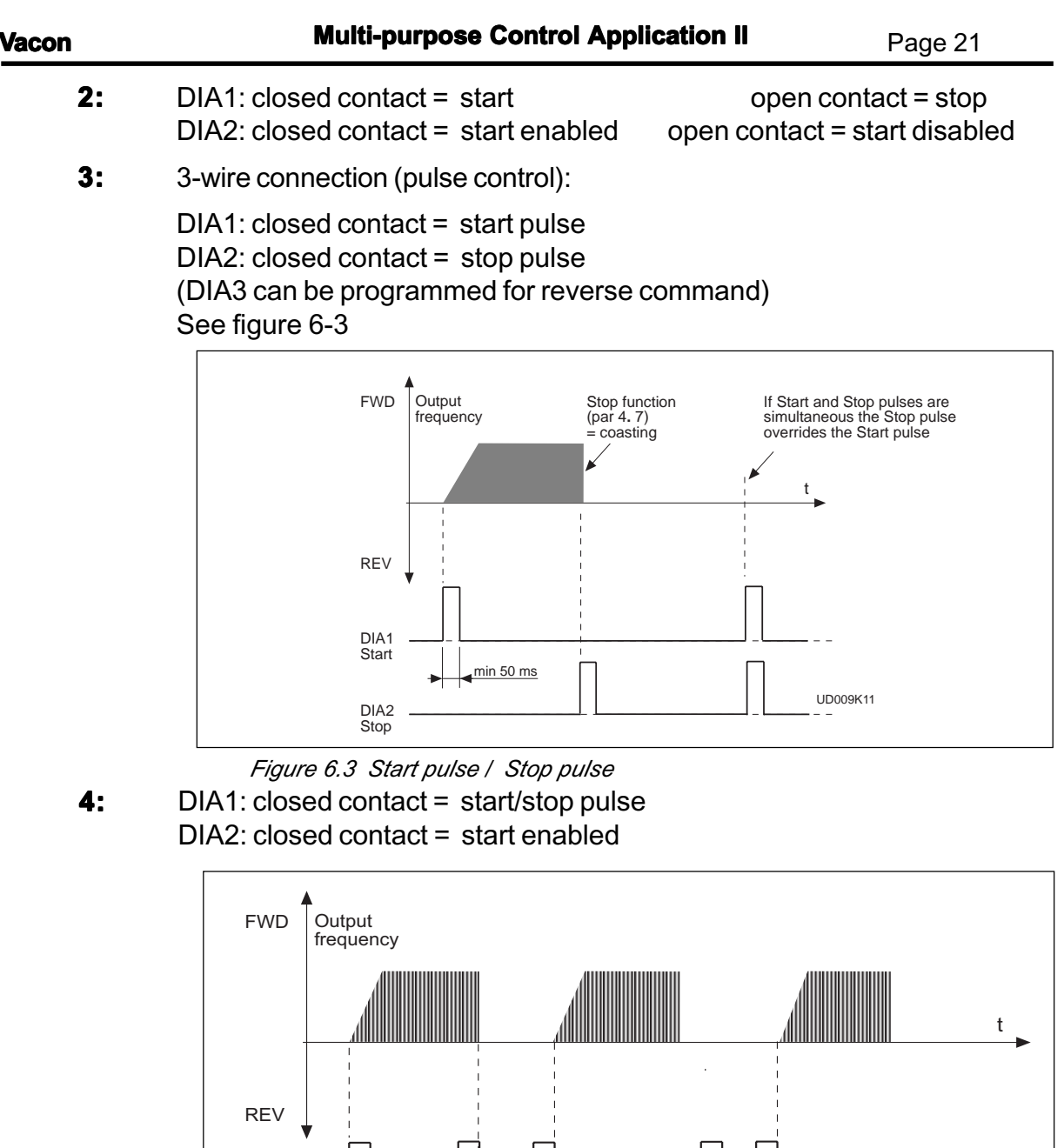

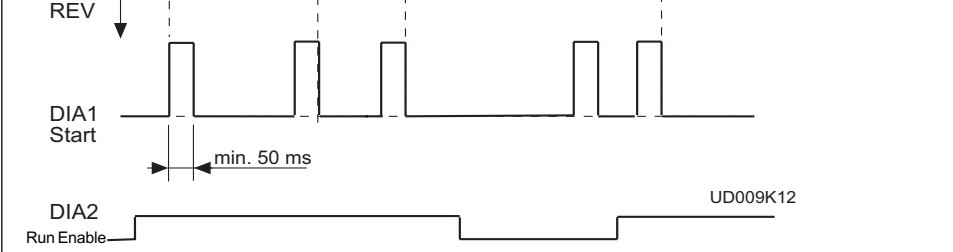

*Figure 6-4. Start / Stop pulse, Run enable.*

# **2.2 DIA3 function**

**1:** External fault, closing contact = Fault is shown and motor is stopped when the input is active. **2:** External fault, opening contact = Fault is shown and motor is stopped when the input is not active. **3:** Run enable contact open = Motor start disabled contact closed = Motor start enabled **4:** Acc./Dec contact open = Acceleration/deceleration time 1 selected time select. contact closed = Acceleration/deceleration time 2 selected **5:** Reverse contact open = Forward Can be used for reversing if contact closed = Reverse parameter 2.1 has value 3 **6:** Jogg. speed contact closed = Jogging speed selected for freq. reference **7:** Fault reset contact closed = Resets all faults **8:** Acc./Dec. operation prohibited contact closed = Stops acceleration or deceleration until the contact is opened **9:** DC-braking command contact closed = In Stop mode, the DC-braking operates until the contact is opened, see figure 6.5. DC-brake current is set with parameter 4.8. **10:** Torque control contact closed = Forces the motor control mode to torque control, refer to par. 6.1 **11:** Torque reference sign This selection changes the sign of the torque reference **12:** Run enable with coasting contact open = Run and start disabled (stop always with coasting) contact closed = Motor run enabled

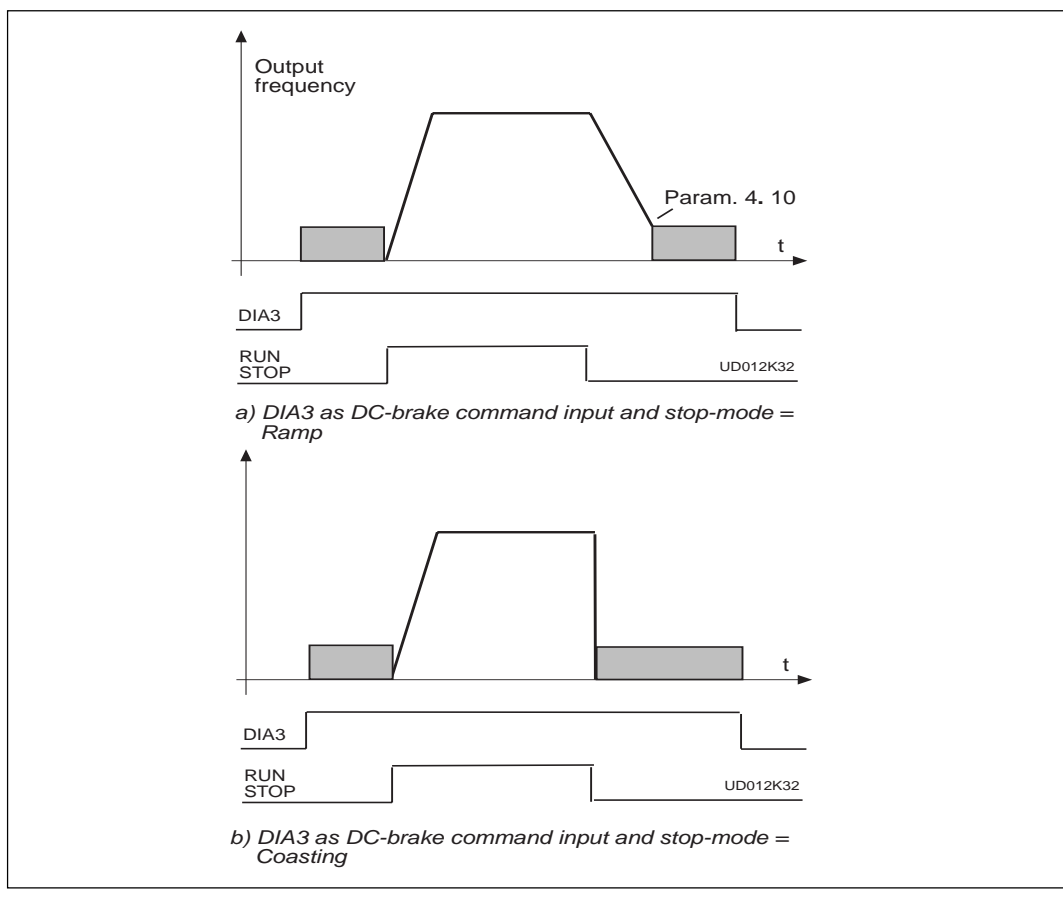

*Figure 6-5 DIA3 as DC-brake command input: a) Stop-mode = Ramp, b) Stop-mode = Coasting.*

# **2. 3 DIB4 function**

Selections are the same as in 2**.** 2 except :

- **10:** Multi-Step contact closed = Selection 1 active speed select 1
- **11:** U<sub>in</sub>/I<sub>in</sub> digital selection for frequency reference
- **13:** Fieldbus control: Selection between I/O and fieldbus control
- **14:** Parameter 1.5 / Uin
- **15:** Parameter 1.5 / Iin

# **2. 4 DIB5 function**

Selections are the same as in 2**.** 2 except :

- **10:** Multi-Step contact closed = Selection 2 active speed select 2
- **11:** Motor pot. contact closed = Reference decreases until the contact is UP opened
- **13:** Fieldbus control: Selection between I/O and fieldbus control

# **2. 5 DIB6 function**

Selections are the same as in 2**.** 2 except :

**10: Contact closed = Selection 3 active** 

speed select 3

**11:** Motor pot. contact closed = Reference decreases until the contact is DOWN opened

**13:** Fieldbus control: Selection between I/O and fieldbus control

**Note!** (**Par. 2.3, 2.4, 2.5**): In the fieldbus control par. 10.1 = 1 and 10.2 = 0.

# **2. 6 Uin signal range**

- $0 =$  Signal range  $0$ —+10 V
- 1 = Custom setting range from custom minimum (par. 2**.** 4) to custom maximum (par. 2**.** 5)
- 2 = Signal range -10—+10 V , can be used only with Joystick control

# **2. 7 Uin custom setting minimum/maximum**

**2. 8**

With these parameters,  $U_{in}$  can be set for any input signal span within 0–10 V. Minimum setting: Set the U<sub>in</sub> signal to its minimum level, select parameter 2.4, press the Enter button

Maximum setting: Set the U<sub>in</sub> signal to its maximun level, select parameter 2.5, press the Enter button

**Note!** These parameters can only be set with this procedure (not with the Browser buttons)

# **2. 9 Uin signal inversion**

Parameter 2.  $9 = 0$ , no inversion of analogue  $U_{in}$  signal. Parameter  $2.9 = 1$ , inversion of analogue  $U_{in}$  signal.

# **2. 10 Uin signal filter time**

Filters out disturbances from the incoming analogue  $U_{in}$  signal. Long filtering time makes regulation response slower. See figure 6-6.

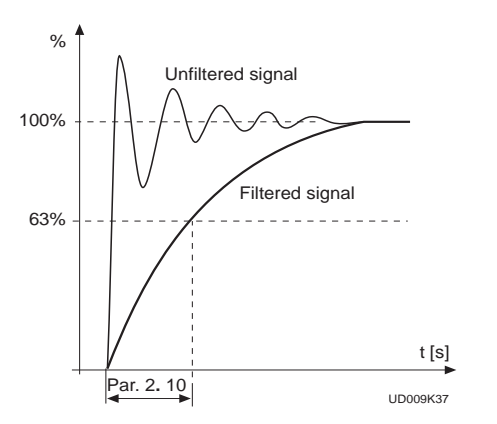

*Figure 6-6 Uin signal filtering.*

# **2. 11 Analogue input Analogue inputI in signal range**

 $0 = 0 - 20$  mA  $1 = 4 - 20$  mA 2 = Custom signal span

#### **2. 12 Analogue input I in custom 2. 13 setting minimum/maximum**

With these parameters, the scaling of the input current signal  $(I_{in})$  range can be set between 0—20 mA.

Minimum setting: Set the  $I_{in}$  signal to its minimum level, select parameter 2**.** 12, press the Enter button.

Maximum setting: Set the  $I_{in}$  signal to its maximun level, select parameter 2**.** 13, press the Enter button.

**Note!** These parameters can only be set by this procedure (not with the browser buttons)

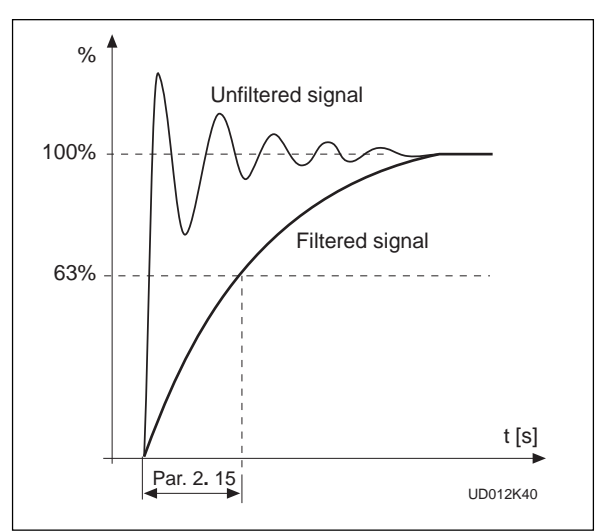

*Figure 6-7 Analogue input Iin filter time*

# **2. 14 Analogue input I Analogue Iin inversion**

Parameter 2. 14 = 0, no inversion of  $I_{in}$  input Parameter 2.  $14 = 1$ , inversion of I input.

# **2. 15 Analogue input I Analogue input Iin filter time**

Filters out disturbances from the incoming analog  $I_{in}$  signal. Long filtering time makes regulation response slower. See figure 6-7.

# **2. 16 Uin signal minimum scaling**

Sets the minimum scaling point for  $U_{in}$  signal. See figure 6-8.

# **2. 17 Uin signal maximum scaling**

Sets the maximum scaling point for  $U_{\text{in}}$  signal. See figure 6-8.

# **2.18 I.** signal minimum scaling

Sets the minimum scaling point for  $I_n$  signal. See figure 6-8.

### **2. 19 I.** signal maximum scaling

Sets the maximum scaling point for  $I_{in}$  signal. See figure 6-8.

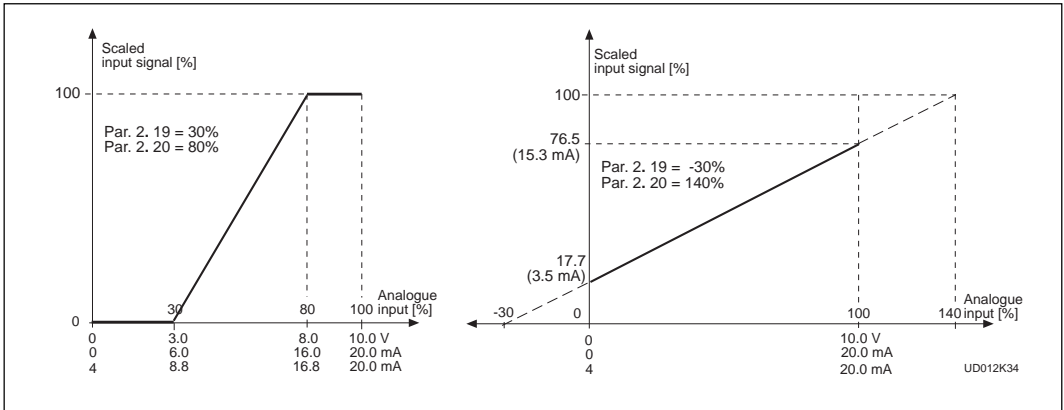

*Figure 6-8 Examples of the scaling of Uin and Iin inputs .*

#### **2. 20 Free analogue input signal Free analogue signal**

Selection of input signal of free analogue input (an input not used for reference signal):

- $0 = Not in use$
- 1 = Voltage signal  $U_{in}$
- $2$  = Current signal  $I_{ii}$
- 3 = Voltage signal Ain1 from terminals 202-203 of I/O Expander
- 4 = Analogue signal Ain2 from terminal 204-205 of I/O Expander
	- current signal Vacon CX 100 Opt
	- voltage signal Vacon CX 102 Opt
- 5 = Fieldbus signal
	- the signal comes through the fieldbus and depends on the option board used

### **2. 21 Free analogue input signal input**

#### **function**

This parameter sets the function of the free analogue input:

- **0** = Function is not used
- **1** = Reducing motor current limit (par. 1**.** 7) This signal will adjust the maximum motor current between 0 and parameter max. limit set with parameter 1.7. See figure 6-9.

*Figure 6-9 Reducing of max. motor current.*

**2** = Reducing DC brake current.

The DC braking current can be reduced with the free analogue input signal, between  $0.15xI_{nCX}$  and current set with parameter 4**.** 8. See figure 6-10.

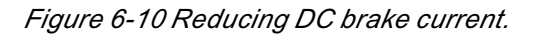

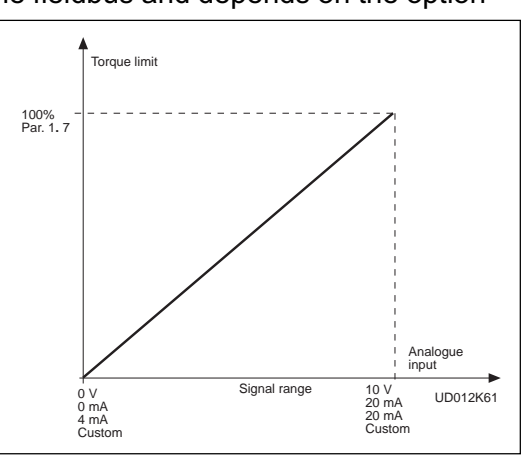

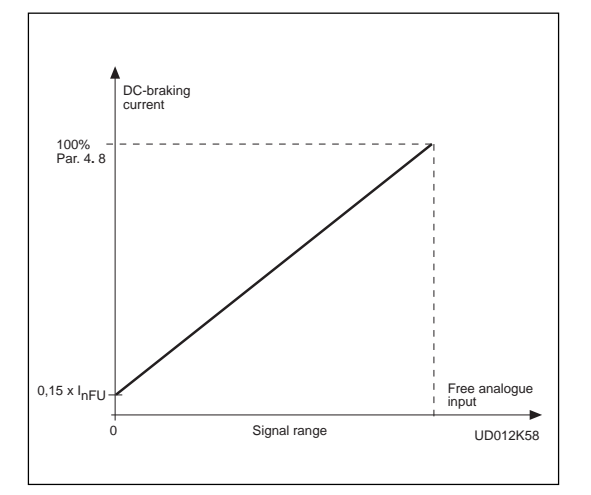

**3** Reducing acceleration and deceleration times.

The acceleration and deceleration times can be reduced with the free analog input signal, according to the following formula:

Reduced time =set acc./eceler. time (par. 1**.** 3, 1**.** 4; 4**.** 3, 4**.** 4) divided by the factor R from figure 6-11.

*Figure 6-11 Reducing acceleration and deceleration times.*

**4** Reducing torque supervision limit.

> The set torque supervision limit can be reduced with the free analogue input signal between 0 and set supervision limit (par. 3**.** 14), see figure 6-12.

*Figure 6-12 Reducing torque supervision limit.*

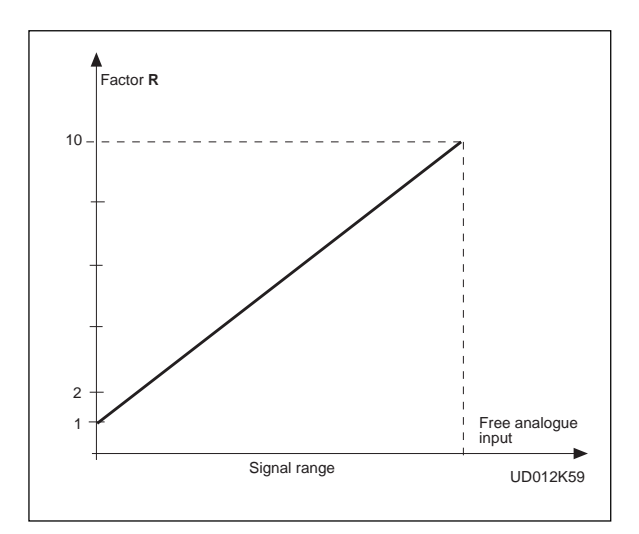

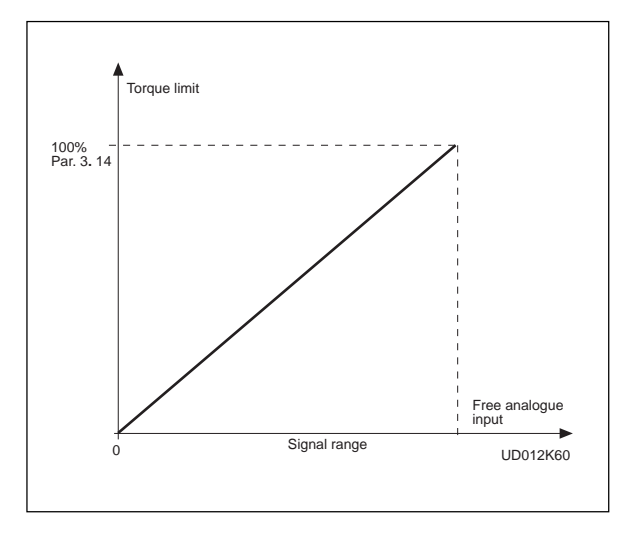

#### **2. 22 Motor potentiometer ramp time**

Defines how fast the electronic motor potentiometer value changes.

#### **2.23 Ain1 signal inversion (I/O-Expander) inversion (I/O-Expander)**

Parameter 2.23 = 0, no inversion

### **2.24 Ain1 signal filter time**

Filters out disturbances from the incoming analogue Ain1 signal. Long filtering time makes regulation response slower.

### **2.25 Ain2 input (I/O-Expander) signal range**

 $0 = 0$  – 20 mA  $1 = 4 - 20$  mA

 $2 = 0$ —10 V (must be used with 102 OPT)

# **2.26 Ain2 signal inversion (I/O-Expander) inversion (I/O-Expander)**

Parameter 2.26 = 0, no inversion

# **2.27 Ain2 signal filter time (I/O-Expander) time (I/O-Expander)**

Filters out disturbances from the incoming analogue Ain2 signal. Long filtering time makes regulation response slower.

# **2.28 Adjust Input Input**

Range: 0 - 5 Step: 1 Default: 0 Description: 0 = Not Used 1 = Voltage Input 2 = Current Input 3 = AIN1 I/O-expand 4 = AIN2 I/O-expand  $5 = FB$  signal

# **2.29 Adjust Precentage**

Range: 0.0% - 200.0% Step: 0.1% Default: 0.0%

# **2.30 Adjust Offset Adjust Offset**

Range: 0.0% - 100.0% Step: 0.1% Default: 0.0%

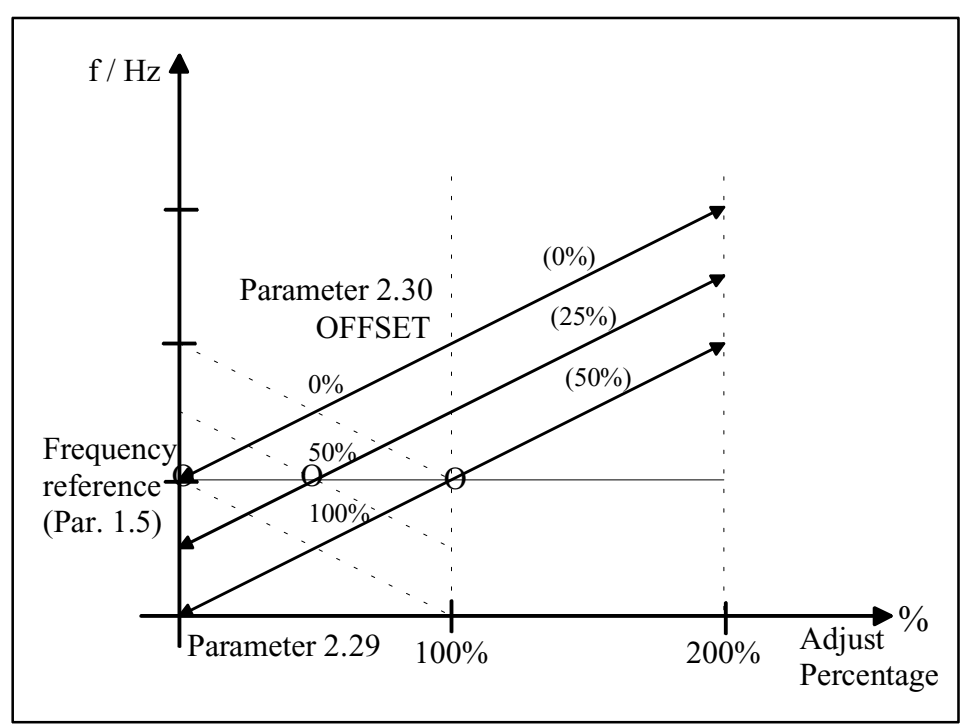

*Figure 6-13. parameter 2.29 and 2.30 settings.*

# **3. 1 Analogue output function**

See table on page 12.

# **3. 2 Analogue output filter time**

Filters the analogue output signal. See figure 6-13.

*Figure 6-13 Analogue output filtering.*

# **3.3 Analogue output invert output**

Inverts analogue output signal: max. output signal = minimum set value min. output signal = maximum set value

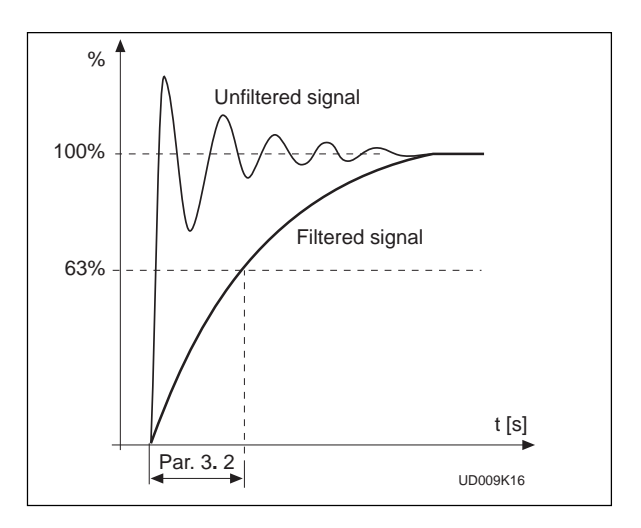

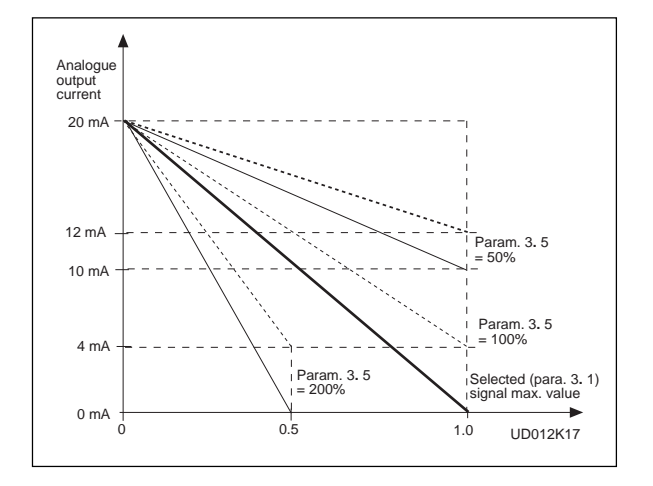

*Figure 6-14 Analogue output invert.*

### **3. 4 Analogue output minimum**

Defines the signal minimum to be either 0 mA or 4 mA (living zero). See figure 6-15.

### **3. 5 Analogue output scale**

Scaling factor for analogue output. See figure 6-15

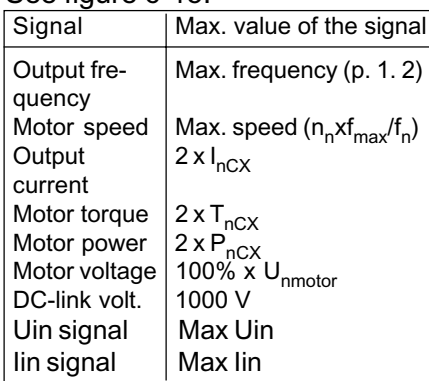

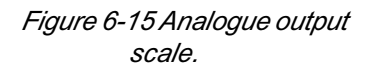

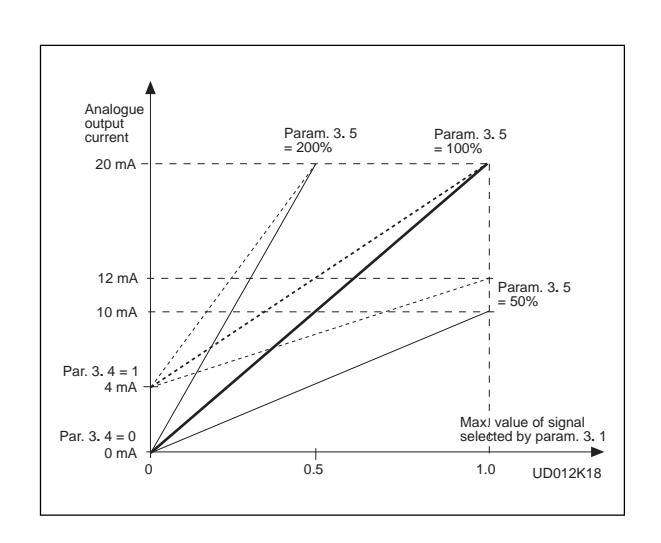

### **3. 6 Digital output function**

#### **3. 7 Relay output 1 function 3. 8 Relay output 2 function**

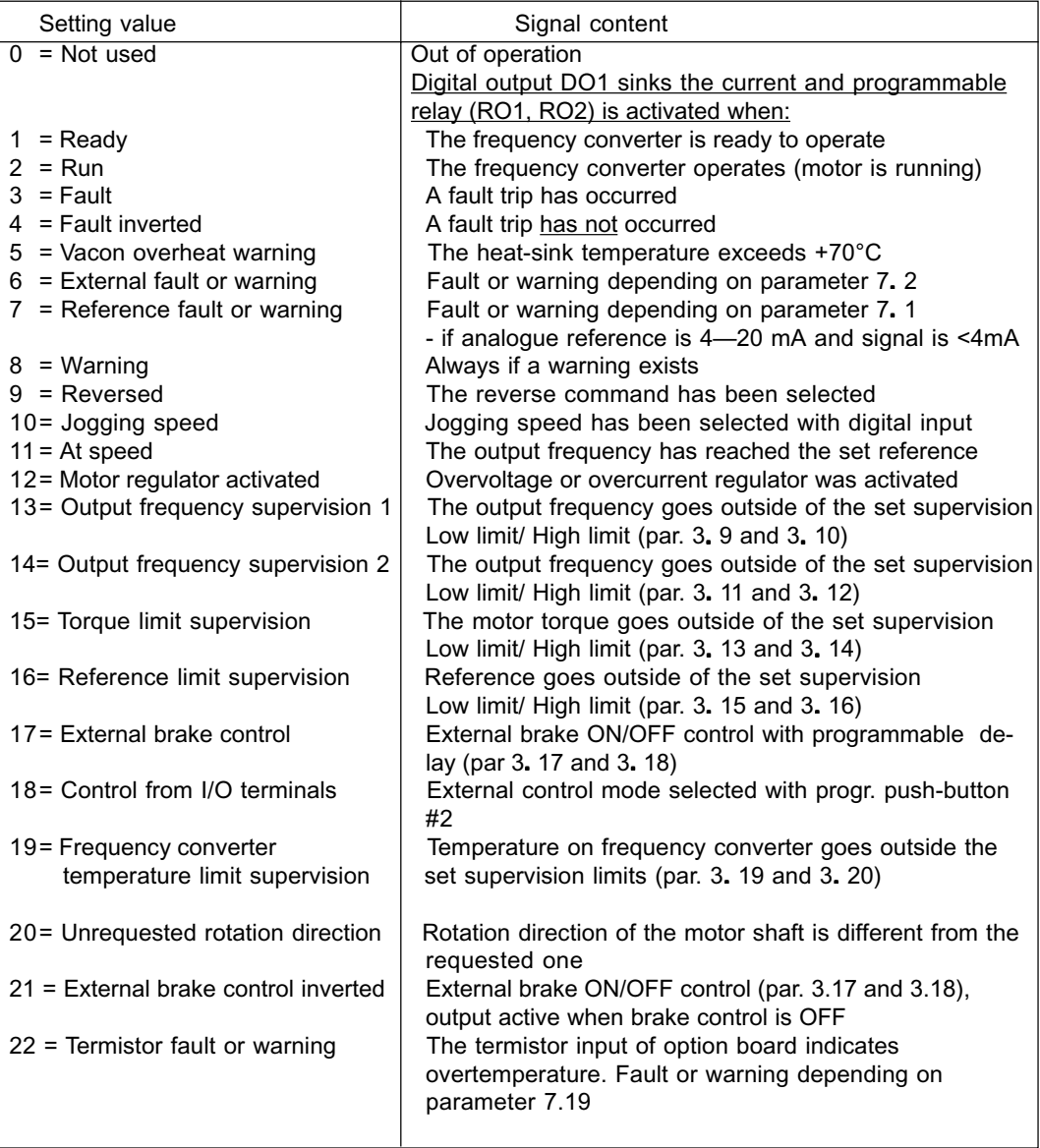

*Table 6-2 Output signals via DO1 and output relays RO1 and RO2.*

# **3. 9 Output frequency limit 1, supervision function**

### **3. 11 Output frequency limit 2, supervision function**

0 = No supervision

- 1 = Low limit supervision
- 2 = High limit supervision

If the output frequency goes under/over the set limit (3**.** 10, 3**.** 12) this function generates a warning message via the digital output DO1 and via a relay output RO1 or RO2 depending on the settings of the parameters 3**.** 6—3**.** 8.

#### **3. 10 Output frequency limit 1, supervision value 3. 12 Output frequency limit 2, supervision value**

The frequency value to be supervised by the parameter 3**.** 9 (3**.** 11). See figure 6-16.

#### **3. 13 Torque limit , supervision function**

 $0 = No$  supervision 1 = Low limit supervision 2 = High limit supervision If the calculated torque value goes under/over the set limit (3**.** 14) this function generates a warning message via the digital output DO1, via a relay output RO1 or RO2 depending on the settings of the parameters 3**.** 6—3**.** 8.

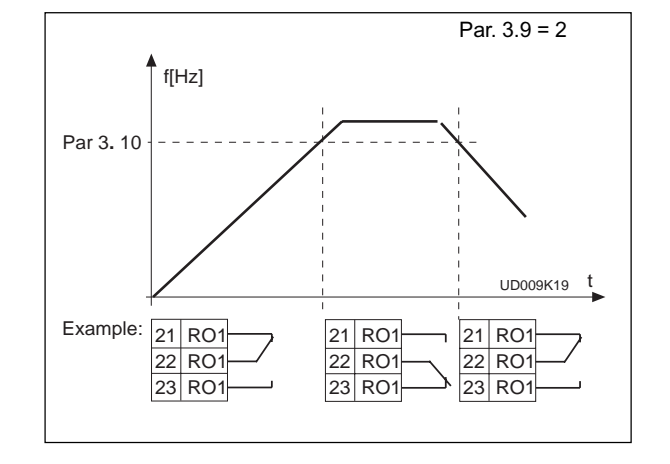

*Figure 6-16 Output frequency supervision.*

# **3. 14 Torque limit , supervision value**

The calculated torque value to be supervised by the parameter 3**.** 13.

# **3. 15 Reference limit , supervision function**

- $0 = No$  supervision
- 1 = Low limit supervision
- $2$  = High limit supervision

If the reference value goes under/over the set limit (3**.** 16) this function generates a warning message via the digital output DO1 or via a relay output RO1 or RO2 depending on the settings of the parameters 3**.** 6—3**.** 8. The supervised reference is the currently active reference. It can be source A or B reference depending on DIB6 input or the panel reference if panel is the active control source.

# **3. 16 Reference limit , supervision value**

The frequency value to be supervised by the parameter 3**.** 15.

# **3. 17 External brake-off delay**

# **3. 18 External brake-on delay**

With these parameters the timing of external brake can be linked to the Start and Stop control signals, see Figure 6-18.

The brake control signal can be programmed via the digital output DO1 or via one of relay outputs RO1 and RO2, see parameters 3**.** 6—3**.** 8.

# **3. 19 Frequency converter temperature limit supervision function**

- $0 = No$  supervision
- 1 = Low limit supervision
- 2 = High limit supervision

If the temperature of the frequency converter goes under/over the set limit (3**.** 20) this function generates a warning message via the digital output DO1 or via the relay outputs RO1 or RO2 depending on the settings of the parameters 3**.** 6—3**.** 8.

# **3. 20 Frequency converter temperature limit value**

The temperature value to be supervised by the parameter 3**.** 19.

# **3.21 I/O-expander board (opt.) analogue output content 3.21 I/O-expander board (opt.) analogue content**

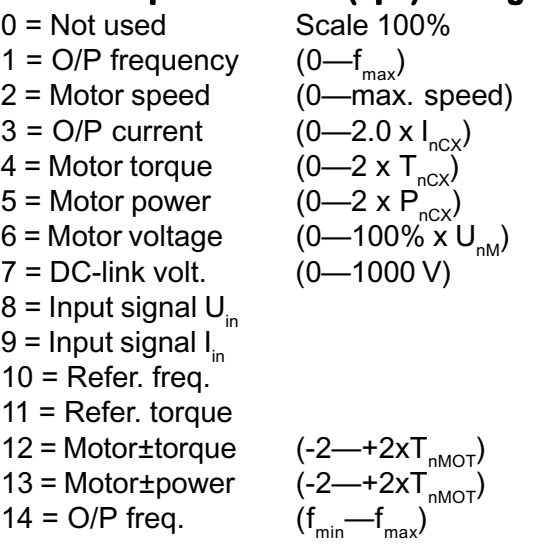

### **3.22 I/O-expander board (opt.) analogue output filter time**

Range is 0.01 - 10 s Step: 0.01 Default: 1.00

# **3.23 I/O-expander board (opt.) analogue output inversion**

 $0 = No$  inverted  $1 =$  Inverted Default: 0 = no inverted

### **3.24 I/O-expander board (opt.) analogue output minimum**

 $0 = 0$  mA  $1 = 4 mA$ Default:  $0 = 0$  mA

### **3.25 I/O-expander board (opt.) analogue output scale**

Range is 10% - 1000% Step: 1% Default: 100%

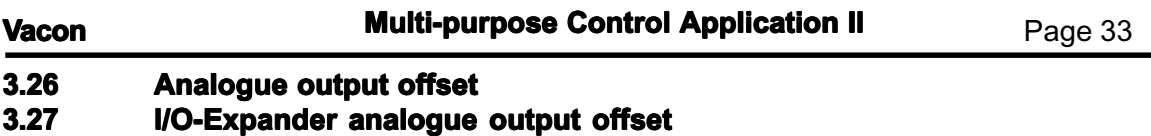

With these parameters the offsets of the basic control board and I/O-Expander analogue outputs can be set. See figure 6-17.

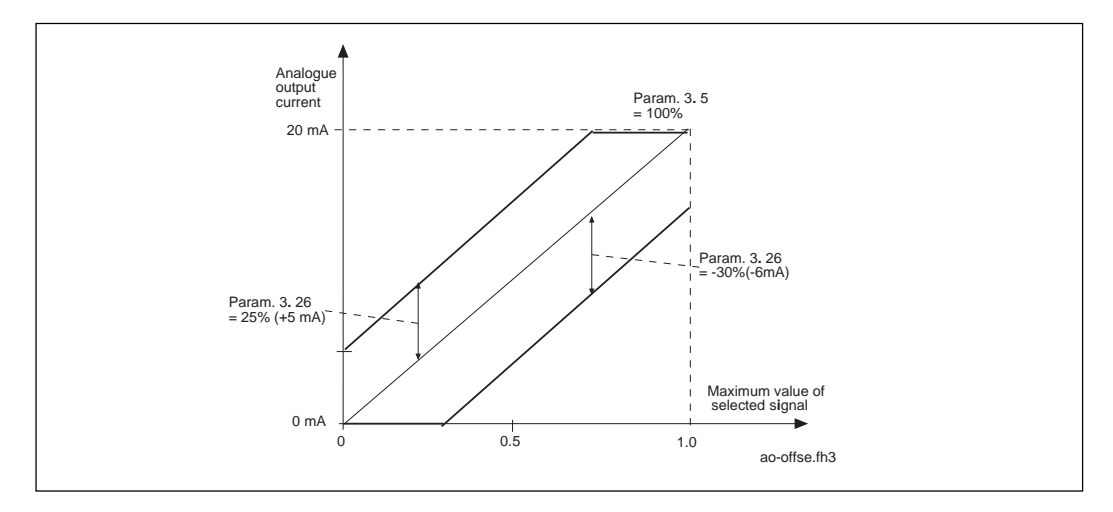

*Figure 6-17. Analogue output offset*

- **3.28 Digital output DO1 on-delay**
- **3.29 Digital output DO1 off-delay**
- **3.30 Relay output RO1 on-delay**
- **3.31 Relay output RO1 off-delay**
- **3.32 Relay output RO2 on-delay**
- **3.33 Relay output RO2 off-delay**

With these parameters it is possible to set on- and off-delays to digital and relay outputs. See figure 6-18.

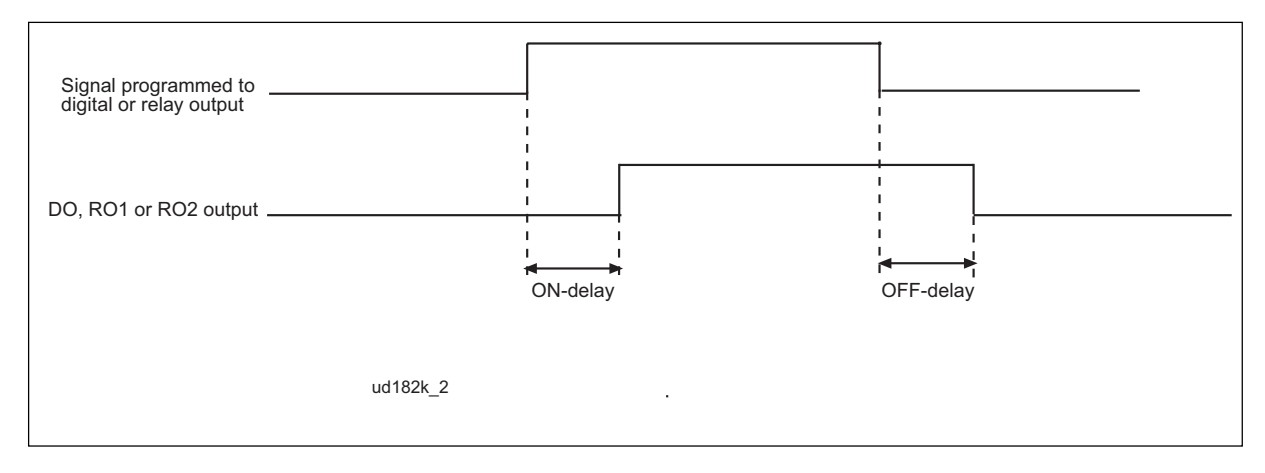

*Figure 6-18. Digital and relay outputs. On- and off-delays*

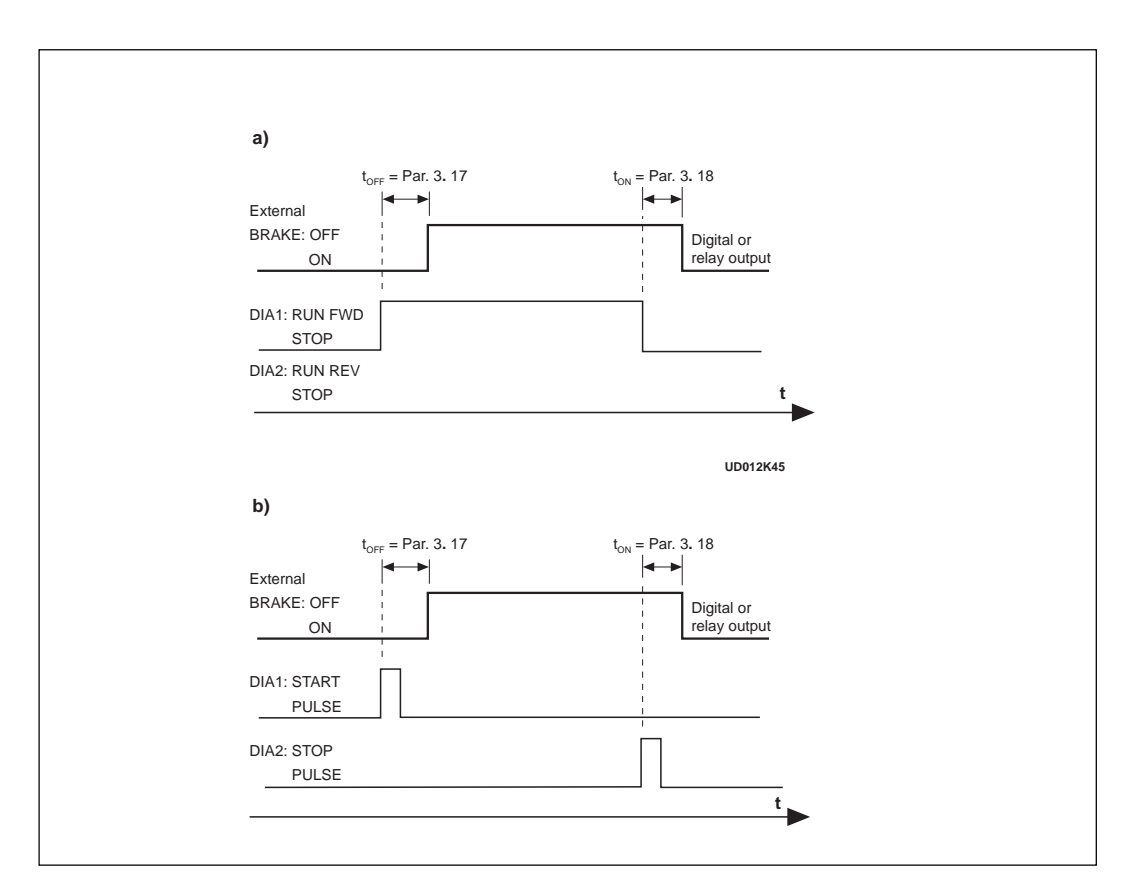

*Figure 6-19 External brake control: a) Start/Stop logic selection par. 2. 1 = 0, 1 or 2 b)Start/Stop logic selection par. 2. 1 = 3.*

# **4. 1 Acc/Dec ramp 1 shape**

#### **4. 2 Acc/Dec ramp 2 shape**

The start and end of the acceleration and deceleration ramps can be smoothed with these parameters. Setting value 0 gives linear ramp shape which causes acceleration and deceleration to act immediately to the changes in the reference signal with the time constant set by the parameter 1**.** 3 and 1**.** 4 (4**.** 3 and 4**.** 4).

Setting value 0.1—10 seconds for 4**.** 1 (4**.** 2) causes linear acceleration/deceleration to adopt an S-shape. Parameter 1**.** 3 and 1**.** 4 (4**.** 3 and 4**.** 4) determines the time constant of acceleration/ deceleration in the middle of the curve. See figure 6-20.

*Figure 6-20 S-shaped acceleration/ deceleration.*

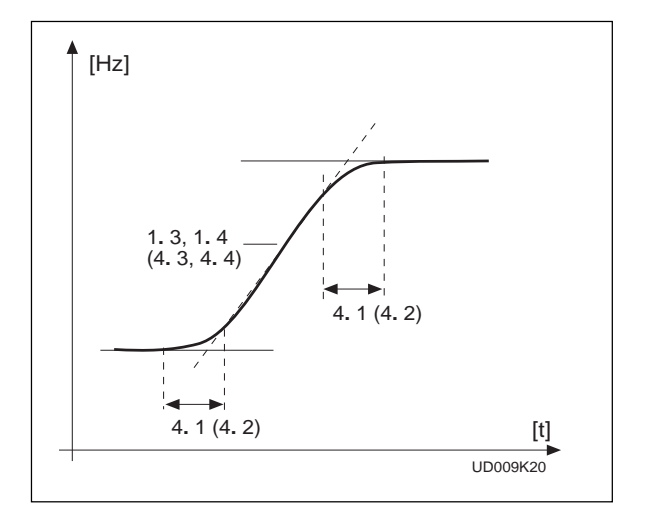

# **4. 3 Acceleration time 2**

# **4. 4 Deceleration time 2**

These values correspond to the time required for the output frequency to accelerate from the set minimum frequency (par. 1**.** 1) to the set maximum frequency (par. 1**.** 2). These times give the possibility to set two different acceleration/ deceleration time sets for one application. The active set can be selected with the programmable signal DIA3 of this application, see parameter 2**.** 2.

Acceleration/deceleration times can be reduced with an external free analogue input signal, see parameters 2**.** 18 and 2**.** 19.

# **4. 5 Brake chopper**

- 0 = No brake chopper
- 1 = Brake chopper and brake resistor installed
- 2 = External brake chopper

When the frequency converter is decelerating the motor, the inertia of the motor and the load are fed into the external brake resistor. This enables the frequency converter to decelerate the load with the torque equal to that of acceleration, if the brake resistor is selected correctly. See separate Brake resistor installation manual.

# **4. 6 Start function**

Ramp:

**0** The frequency converter starts from 0 Hz and accelerates to the set reference frequency within the set acceleration time. (Load inertia or starting friction may cause prolonged acceleration times).

Flying start:

**1** The frequency converter is able to start into running motor by applying a small torque to motor and searching for frequency corresponding to the speed the motor is running at. Searching starts from the maximum frequency towards the actual frequency until the correct value is detected. Thereafter the output frequency will be accelerated/decelerated to the set reference value according to the set acceleration/deceleration parameters.

Use this mode if the motor is coasting when the start command is given. With the flying start it is possible to ride through short mains voltage interruptions.

### **4. 7 Stop function**

Coasting:

**0** The motor coasts to a halt without any control from the frequency converter, after the Stop command.

Ramp:

**1** After the Stop command, the speed of the motor is decelerated according to the set deceleration parameters.

If the regenerated energy is high it may be necessary to use an external braking resistor for faster deceleration.

# **4. 8 DC braking current braking**

Defines the current injected into the motor during the DC braking.

# **4. 9 DC braking time at stop**

Defines if braking is ON or OFF and the braking time of the DC-brake when the motor is stopping. The function of the DC-brake depends on the stop function, parameter 4**.** 7. See figure 6-21.

- **0** DC-brake is not used
- **>0** DC-brake is in use and its function depends on the Stop function, (param. 4**.** 7), and the time depends on the value of parameter 4**.** 9: Stop-function = 0 (coasting):

After the stop command, the motor coast to a stop without any control from the frequency converter.

With DC-injection, the motor can be electrically stopped in the shortest possible time, without using an optional external braking resistor.

The braking time is scaled according to the frequency when the DCbraking starts. If the frequency is >nominal frequency of the motor (par. 1.11), setting value of parameter 4.9 determines the braking time. When the frequency is <10% of the nominal, the braking time is 10% of the set value of parameter 4.9.

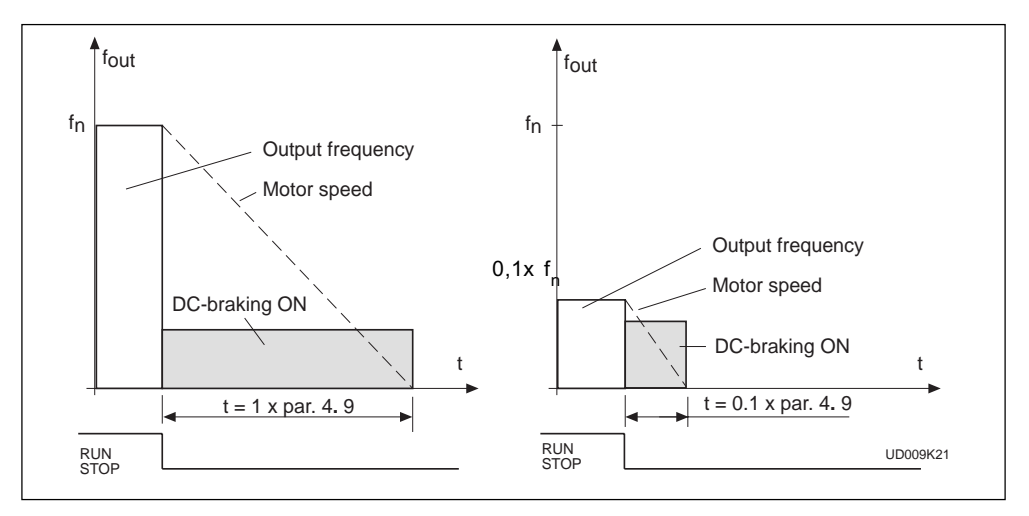

*Figure 6-21 DC-braking time when stop = coasting.* Stop-function = 1 (ramp):

After the Stop command, the speed of the motor is reduced according to the set deceleration parameters, as fast as possible, to a speed defined with the parameter 4**.** 10, where the DC-braking starts.

with parameter 4**.** 9. If high inertia exists, it is recommended to use an external braking resistor for faster deceleration. See figure 6-22. The braking time is defined

*Figure 6-22 DC-braking time when stop function = ramp.*

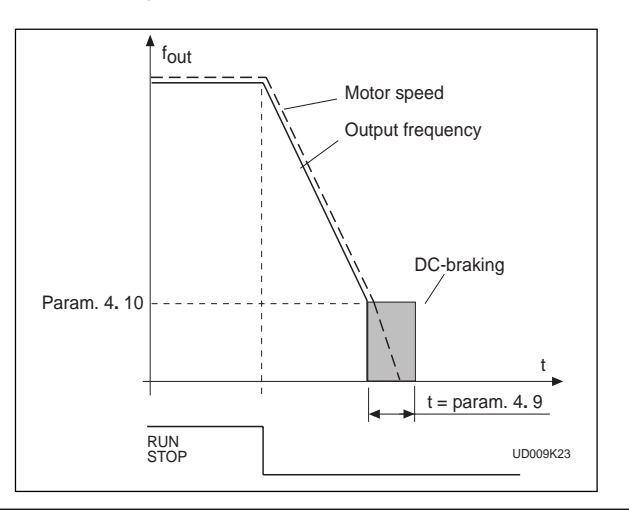

#### **4. 10 Execute frequency of DC-brake during ramp Stop** See figure 6-22.

#### **4. 11 DC-brake time at start DC-brake start**

- **0** DC-brake is not used<br>**>0** DC-brake is actived w
- DC-brake is actived when the start command is given and this parameter defines the time before the brake is released. After the brake is released, the output frequency increases according to the set start function parameter 4**.** 6 and acceleration parameters (1**.** 3, 4**.** 1 or 4**.** 2, 4**.** 3), see figure 6-23.

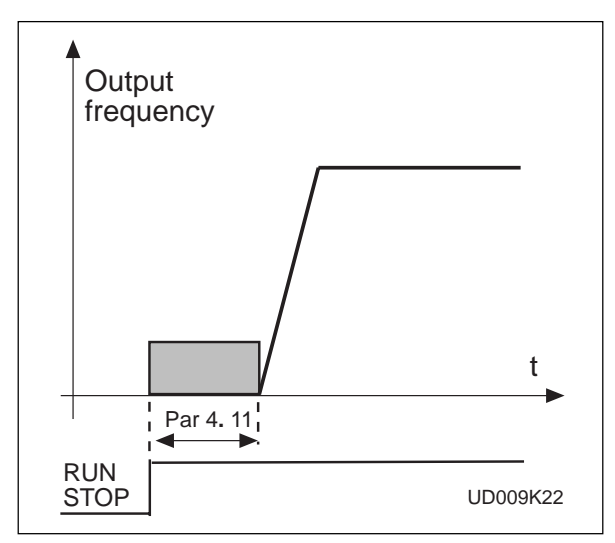

*Figure 6-23 DC-braking at start*

#### **4. 12 - 4. 18 Multi-Step speed references 1-7**

Parameter value defines the Multi-Step speeds selected with the digital inputs.

- **5. 1 Prohibit frequency area**
- **5. 2 Low limit/High limit limit/High**
- **5. 3**
- **5. 4**
- **5. 5**
- **5. 6**

In some systems it may be necessary to avoid certain frequencies because of mechanical resonance problems. With these parameters it is possible to set limits for three "skip frequency" regions.

*Figure 6-24 Example of prohibit frequency area setting.*

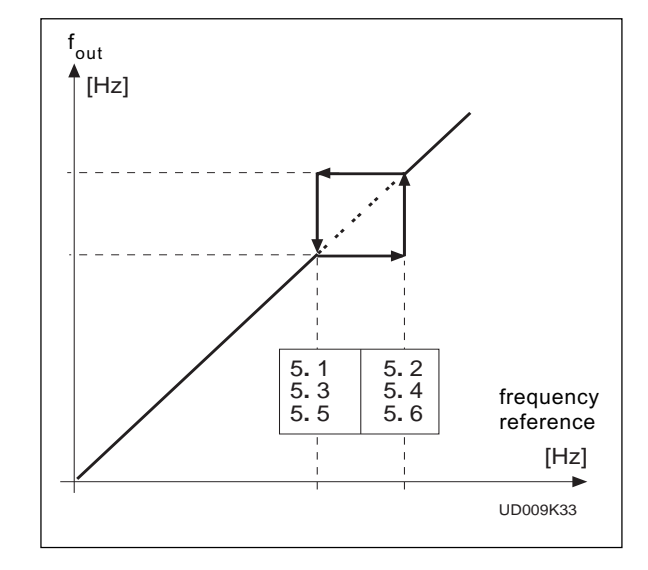

### **6. 1 Motor control mode**

0 = Frequency control: The I/O terminal and panel references are frequency references and the frequency converter controls the output frequency (output frequency resolution = 0.01 Hz) 1 = Speed control: The I/O terminal and panel references are speed references and the frequency converter controls the motor speed (regulation accuracity  $\pm$  0.5%).

2 = Torque control: The I/O terminal and panel references are torque references and the frequency converter controls the motor torque (regulation accuracity  $\pm 3$ % ; proper tuning required: motor nameplate values, U/f -setting).

### **6. 2 Switching frequency**

Motor noise can be minimized using a high switching frequency. Increasing the switching frequency reduces the capacity of the frequency converter unit. Before changing the frequency from the factory default 10 kHz (3.6 kHz from 30 kW upwards), check the allowed capacity from the curve in the figure 5.2-3 of chapter 5.2 of the User's Manual.

# **6. 3 Field weakening point Field**

### **6. 4 Voltage at the field weakening point oltage at the field point**

The field weakening point is the output frequency at which the output voltage reaches the set maximum value (par. 6**.** 4). Above that frequency the output voltage remains at the set maximum value.

Below that frequency the output voltage depends on the setting of the U/f curve parameters 1**.** 8, 1**.** 9, 6**.** 5, 6**.** 6 and 6**.** 7. See figure 6-25.

When the parameters 1**.** 10 and 1**.** 11, nominal voltage and nominal frequency of the motor, are set, also parameters 6**.** 3 and 6**.** 4 are set automatically to the corresponding values. If different values for the field weakening point and the maximum output voltage are required, change these parameters after setting the parameters 1**.** 10 and 1**.** 11.

### **6. 5 U/f curve, middle point frequency**

If the programmable U/f curve has been selected with the parameter 1**.** 8 this parameter defines the middle point frequency of the curve. See figure 6-25.

#### **6. 6 U/f curve, middle point voltage**

If the programmable U/f curve has been selected with the parameter 1**.** 8 this parameter defines the middle point voltage of the curve. See figure 6-25.

### **6. 7 Output voltage at zero frequency**

If the programmable U/f curve has been selected with the parameter 1**.** 8 this parameter defines the zero frequency voltage of the curve. See figure 6-25.

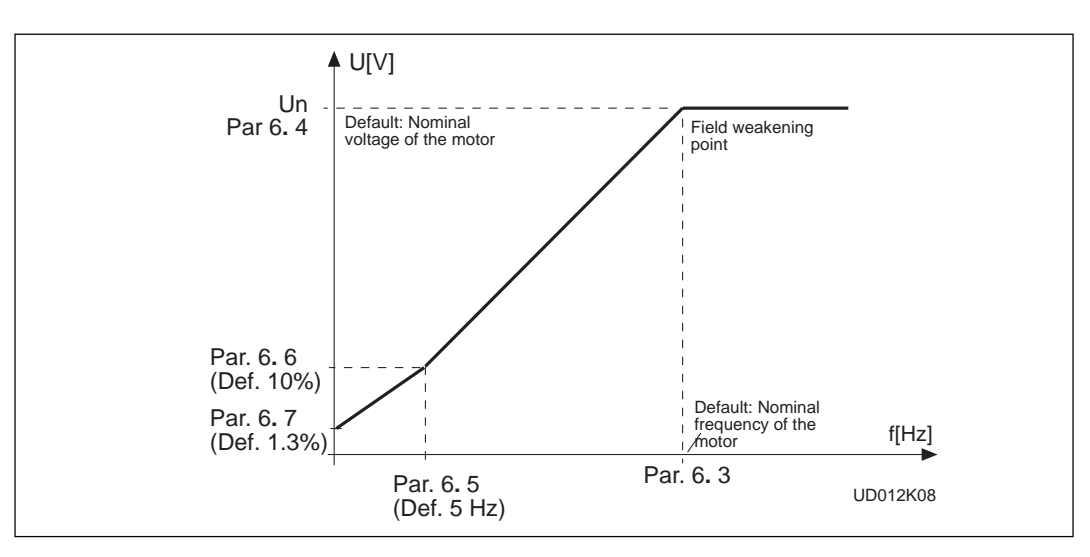

*Figure 6-25 Programmable U/f curve.*

# **6. 8 Overvoltage controller**

#### **6. 9 Undervoltage controller**

These parameters allow the over/undervoltage controllers to be switched out of operation. This may be useful, for example, if the mains supply voltage varies more than -15%—+10% and the application will not tolerate this over-/undervoltage, the regulator controls the output frequency according to the supply fluctuations. Over/undervoltage trips may occur when controllers are switched out of operation.

#### **7. 1 Response to the reference fault to reference fault**

- $0 = No$  response
- $1 =$  Warning

2 = Fault, stop mode after fault according to parameter 4.7

3 = Fault, stop mode after fault always by coasting

A warning or a fault action and message is generated if 4—20 mA reference signal is used and the signal falls below 4 mA. The information can also be programmed via digital output DO1 and via relay outputs RO1 and RO2.

### **7. 2 Response to external fault to external**

- $0 = No$  response
- 1 = Warning
- 2 = Fault, stop mode after fault according to parameter 4.7

3 = Fault, stop mode after fault always by coasting

A warning or a fault action and message is generated from the external fault signal in the digital input DIA3. The information can also be programmed into digital output DO<sub>1</sub> and into relay outputs RO<sub>1</sub> and RO<sub>2</sub>.

### **7. 3 Phase supervision of the motor**

- $0 = No$  action
- 1 = Warning
- $2 =$ Fault

Phase supervision of the motor ensures that the motor phases have approximately equal current.

### **7. 4 Earth fault protection**

- $0 = No$  action
- $1 =$  Warning
- $2 =$ Fault

Earth fault protection ensures that the sum of the motor phase currents is zero. The overcurrent protection is always working and protects the frequency converter from earth faults with high currents.

# **Parameters 7. 5—7. 9 Motor thermal protection**

#### **General**

Motor thermal protection is to protect the motor from overheating. Vacon CX/CXL/CXS drive is capable of supplying higher than nominal current to the motor. If the load requires this high current there is a risk that motor will be thermally overloaded. This is true especially at low frequencies. At low frequencies the cooling effect of the motor is reduced as well as is the capacity of the motor. If the motor is equipped with an external fan the load reduction on low speeds is small.

Motor thermal protection is based on a calculated model and it uses the output current of the drive to determine the load on the motor. When the power of the drive is turned on, the calculated model uses the heatsink temperature to determine the initial thermal stage for the motor. The calculated model assumes that the ambient temperature of the motor is 40°C.

Motor thermal protection can be adjusted by setting the parameters. The thermal current  $I<sub>T</sub>$  specifies the load current above which the motor is overloaded. This current limit is a function of the output frequency. The curve for  $I<sub>T</sub>$  is set with parameters 7**.** 6, 7**.** 7 and 7**.** 9, refer to the figure 6-26. The parameters have their default values taken from the motor name plate data.

With the output current at  $I<sub>T</sub>$  the thermal stage will reach the nominal value (100%). The thermal stage changes by the square of the current. With output current at 75% from  $I<sub>T</sub>$  the thermal stage will reach 56% value and with output current at 120% from  $I<sub>T</sub>$ the thermal stage would reach 144% value. The function will trip the device (refer par. 7**.** 5) if the thermal stage will reach a value of 105%. The speed of change in thermal stage is determined with the time constant parameter 7**.** 8. The bigger the motor the longer it takes to reach the final temperature.

The thermal stage of the motor can be monitored through the display. Refer to the table for monitoring items. (User's Manual, table 7.3-1).

 $\left| \right|$ 

CAUTION! *The calculated model does not protect the motor if the airflow to the motor is reduced by blocked air intake grill.*

# **7. 5 Motor thermal protection**

Operation:

- $0 = Not in use$
- 1 = Warning
- 2 = Trip function

Tripping and warning will display the same message code. If tripping is selected the drive will stop and activate the fault stage.

Deactivating the protection, setting parameter to 0, will reset the thermal stage of the motor to 0%.

#### **7. 6 Motor thermal protection, break point current Motor thermal current**

The current can be set between 50.0—150.0% x I<sub>nMotor</sub>.

This parameter sets the value for thermal current at frequencies above the break point on the thermal current curve. Refer to the figure 6-26.

The value is set in percentage which refers to the name plate data of the motor, parameter 1**.** 13, nominal current of the motor, not the drive's nominal output current.

The motor's nominal current is the current which the motor can withstand in direct on-line use without being overheated.

If parameter 1**.** 13 is adjusted, this parameter is automatically restored to the default value.

Setting this parameter (or parameter 1**.** 13) does not affect the maximum output current of the drive. Parameter 1**.** 7 alone determines the maximum output current of the drive.

*Figure 6-26 Motor thermal current <sup>I</sup>T curve.*

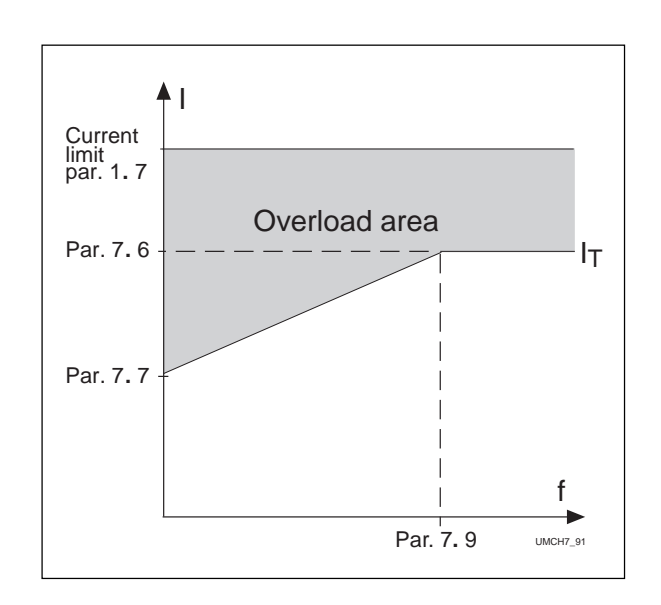

#### **7. 7 Motor thermal protection, zero frequency current thermal frequency**

The current can be set between 10.0—150.0% x  $I_{nMotor}$ . This parameter sets the value for thermal current at zero frequency. Refer to figure 6-26.

The default value is set assuming that there is no external fan cooling the motor. If an external fan is used this parameter can be set to 90% (or even higher).

The value is set as a percentage of the motor name plate data, parameter 1**.** 13, motor's nominal current, not the drive's nominal output current. Motor's nominal current is the current which the motor can stand in direct on-line use without being overheated.

If you change the parameter 1**.** 13 this parameter is automatically restored to the default value.

Setting this parameter (or parameter 1**.** 13) does not affect to the maximum output current

of the drive. Parameter 1**.** 7 alone determines the maximum output current of the drive.

#### **7. 8 Motor thermal protection, time constant thermal**

This time can be set between 0.5—300 minutes.

This is the thermal time constant of the motor.The bigger the motor the bigger the time constant. The time constant is the time within which the calculated thermal stage has reached 63% of its final value.

The motor thermal time is specific for the motor design and it varies between different motor manufacturers.

The default value for the time constant is calculated basing on the motor name plate data given with parameters 1**.** 12 and 1**.** 13. If either of these parameters is set, this parameter is set to default value.

If the motor's  $t_6$ -time is known (given by the motor manufacturer) the time constant

parameter could be set basing on  $t_6$ -time. As a rule of thumb, the motor thermal time constant in minutes equals to  $2xt<sub>6</sub>$  (t<sub>6</sub> in seconds is the time a motor can safely operate at six times the rated current). If the drive is in stop stage the time constant is internally increased to three times the set parameter value. The cooling in the stop stage is based on convection and the time constant is increased.

#### **7. 9 Motor thermal protection, breakpoint frequency**

The frequency can be set between 10—500 Hz.

This is the breakpoint of thermal current curve. With frequencies above this point the thermal capacity of the motor is assumed to be constant. Refer to the figure 6-26.

The default value is based on the motor's name plate data, parameter 1**.** 11. It is 35 Hz for a 50 Hz motor and 42 Hz for a 60 Hz motor. More generally it is 70% of the frequency at field weakening point (parameter 6**.** 3). Changing either parameter 1**.** 11 or 6**.** 3 will restore this parameter to its default value.

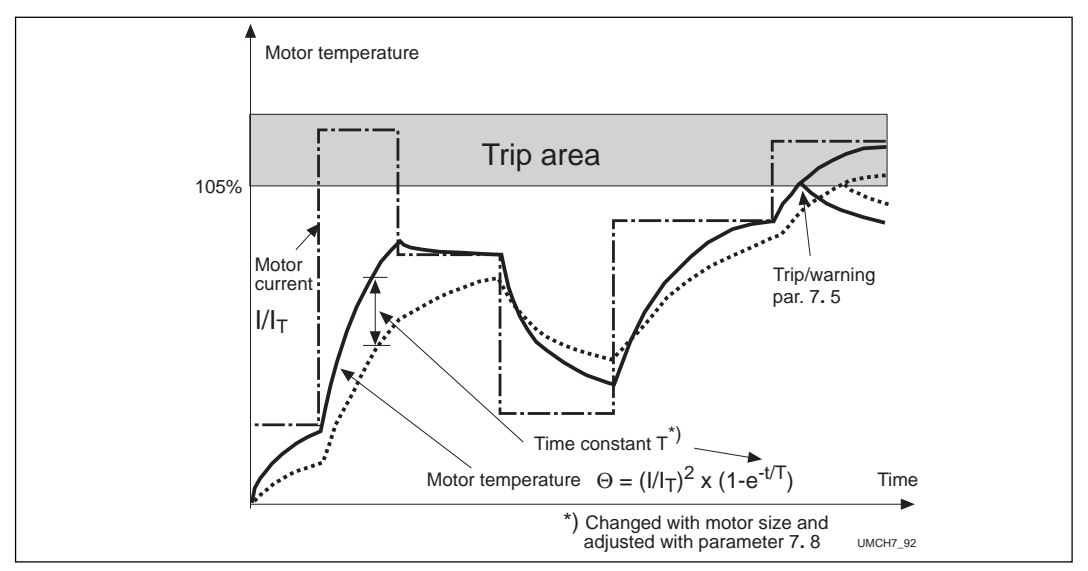

*Figure 6-27 Calculating motor temperature.*

# **Parameters 7. 10— 7. 13, Stall protection General General**

Motor stall protection protects the motor from short time overload situations like a stalled shaft. The reaction time of stall protection can be set shorter than with motor thermal protection. The stall state is defined with two parameters, 7.11. Stall Current and 7.13. Stall Frequency. If the current is higher than the set limit and output frequency is lower than the set limit, the stall state is true. There is actually no real indication of the shaft rotation. Stall protection is a type of overcurrent protection.

### **7. 10 Stall protection**

Operation:

- $0 = Not in use$
- 1 = Warning
- 2 = Trip function

Tripping and warning will display the same message code. If tripping is set on, the drive will stop and activate the fault stage.

Setting the parameter to 0 will deactivate the protection and will reset the stall time counter to zero.

#### **7. 11 Stall current limit**

The current can be set to 0.0— 200%  $\times$   $I_{nMotor}$ .

In a stall stage the current has to be above this limit. Refer to figure 6-28. The value is set as a percentage of the motor's name plate data, parameter 1**.** 13, motor's nominal current. If parameter 1**.**13 is adjusted, this parameter is automatically restored to the default value.

f I Par. 7**.** 11 Par. 7**.** 13 UMCH7\_11 Stall area

*Figure 6-28 Setting the stall characteristics.*

### **7. 12 Stall time**

The time can be set between 2.0—120 s.

This is the maximum allowed time for a stall stage. There is an internal up/down counter to count the stall time. Refer to figure 6-29.

If the stall time counter value goes above this limit the protection will cause a trip (refer to parameter 7**.** 10).

# **7. 13 Maximum stall frequency**

The frequency can be set between 1—f max (par. 1**.** 2). In a stall state, the output frequency has to be smaller than this limit. Refer to figure 6-28.

*Figure 6-29 Counting the stall time.*

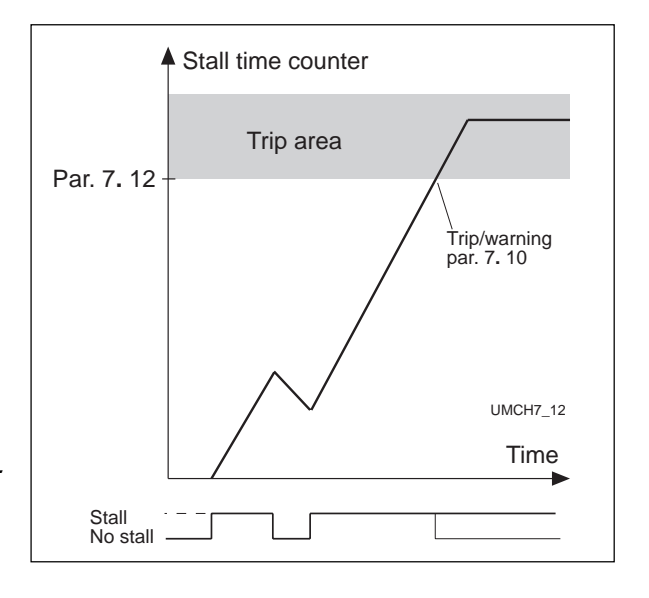

### **Parameters 7. 14— 7. 17, Underload protection General**

The purpose of motor underload protection is to ensure that there is load on the motor when the drive is running. If the motor loses its load there might be a problem in the process, e.g. a broken belt or dry pump.

Motor underload protection can be adjusted by setting the underload curve with parameters 7**.** 15 and 7**.** 16. The underload curve is a squared curve set between zero frequency and the field

weakening point. The protection is not active below 5Hz (the underload counter value is stopped). Refer to figure 6-30.

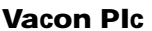

The torque values for setting the underload curve are set in percentage which refer to the nominal torque of the motor. The motor's name plate data, parameter 1. 13, the motor's nominal current and

# **7. 14 Underload protection**

Operation:

- $0 = Not in use$
- $1 =$  Warning
- $2 =$ Fault

Tripping and warning will display the same message code. If tripping is set active the drive will stop and activate the fault stage.

Deactivating the protection by setting the parameter to 0 will reset the underload time counter to zero.

# **7. 15 Underload protection, field weakening area load**

The torque limit can be set between 20.0—150 %  $\times$  T<sub>nMotor</sub>.

This parameter gives the value for the minimum torque allowed when the output frequency is above the field weakening point. Refer to figure 4.5-22. If parameter 1**.** 13 is adjusted, this parameter is automatically restored to the default value.

*Figure 6-30 Setting of minimum load.*

#### **7. 16 Underload protection, zero frequency load**

The torque limit can be set between 10.0-150 %  $\times$  T<sub>nMotor</sub>.

This parameter gives value for the minimum torque allowed with zero frequency. Refer to figure 6-30. If parameter 1**.** 13 is adjusted this parameter is automatically restored to the default value.

# **7. 17 Underload time**

This time can be set between 2.0—600.0 s.

This is the maximum allowed time for an underload state. There is an internal up/ down counter to accumulate the underload time. Refer to figure 6-31.

If the underload counter value goes above this limit the protection will cause a trip (refer to the parameter 7**.** 14). If the drive is stopped the underload counter is reset to zero.

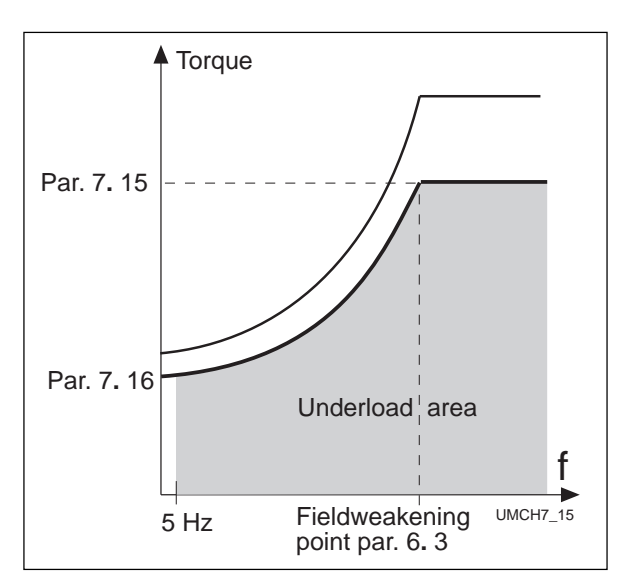

the drive's nominal current  $I_{CT}$  are used to find the scaling ratio for the internal torque value. If other than nominal motor is used with the drive, the accuracy of the torque calculation decreases.

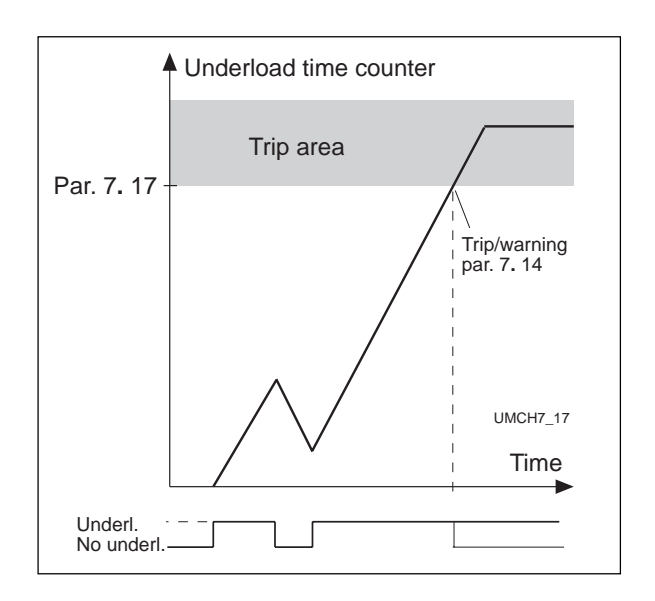

*Figure 6-31 Counting the underload time.*

### **7. 18 Phase supervision of the supply voltage**

- $0 = No$  action
- $1 =$  Warning
- $2$  = Fault

By setting the parameter value to zero, the phase supervision of the supply voltage will not cause tripping

#### . **7. 19 Thermistor input of IO-Expander**

- $0 = No$  action
- $1 =$  Warning

 $2 =$ Fault

The thermistor connected to the thermistor input of the I/O-expander board supervises the temperature of the motor. With parameter 7.19 the response of the frequency converter can be programmed when the thermistor indicates overtemperature.

# **7. 20 Response to the fieldbus fault Response to fieldbus fault**

- 0 = No response
- 1 = Warning message

2 = Fault message, stop mode after fault according to parameter 4.7

A warning or a fault action and message is generated from the fieldbus card if the error occurs of the bus system physical layer.

#### **8. 1 Automatic restart: number of tries**

#### **8. 2 Automatic restart: trial time**

The Automatic restart function restarts the frequency converter after the faults selected with parameters 8**.** 4—8**.** 8. The Start function for Automatic restart is selected with parameter 8**.** 3.

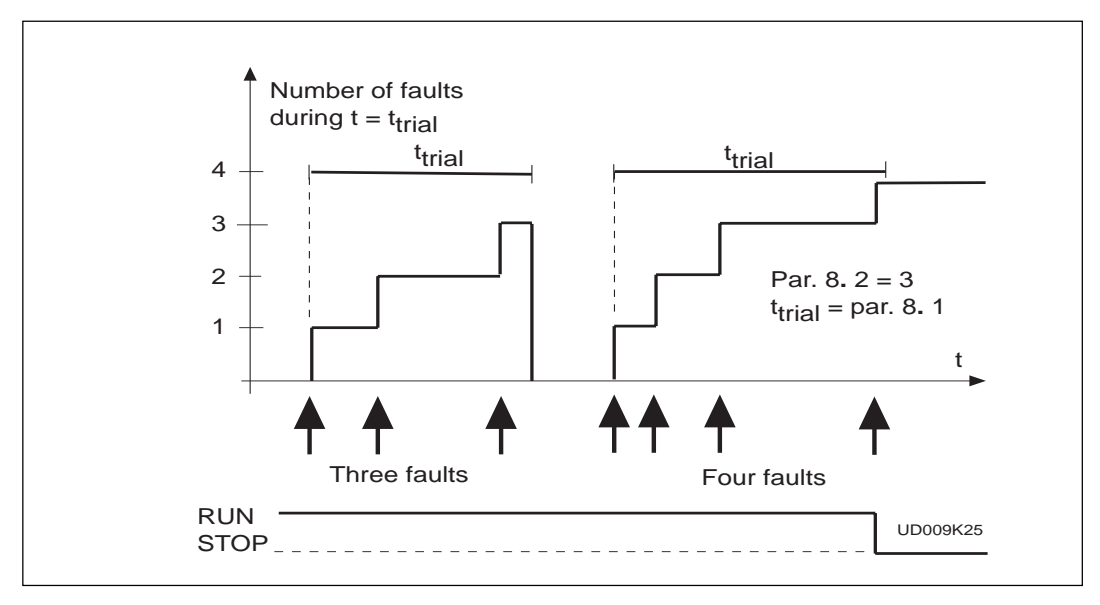

*Figure 6-32 Automatic restart*

Parameter 8**.** 1 determines how many automatic restarts can be made during the trial time set by the parameter 8**.** 2.

The time counting starts from the first autorestart. If the number of restarts does not exceed the value of the parameter 8**.** 1 during the trial time, the counting is cleared after the time is elapsed and next fault starts the counting again.

# **8. 3 Automatic restart, start function**

The parameter defines the start mode:

- $0 =$  Start with ramp
- 1 = Flying start, see parameter 4**.** 6.

### **8. 4 Automatic restart after undervoltage trip**

- 0 = No automatic restart after undervoltage fault trip
- 1 = Automatic restart after undervoltage fault condition returns to normal condition (DC-link voltage returns to the normal level)

### **8. 5 Automatic restart after overvoltage trip**

- 0 = No automatic restart after overvoltage fault trip
- 1 = Automatic restart after overvoltage fault condition returns to the normal condition (DC-link voltage returns to the normal level)

### **8. 6 Automatic restart after overcurrent trip**

- 0 = No automatic restart after overcurrent fault trip
- 1 = Automatic restart after overcurrent faults

### **8. 7 Automatic restart after reference fault trip**

- 0 = No automatic restart after reference fault trip
- 1 = Automatic restart after analog current reference signal (4—20 mA) returns to the normal level  $(≥4$  mA)

### **8. 8 Automatic restart after over-/undertemperature fault trip**

- $0 = No$  automatic restart after temperature fault trip
- 1 = Automatic restart after heatsink temperature has returned to its normal level between -10°C—+75°C.

# **Torque control orque control**

Torque control can be activated either by setting parameter 6.1 to torque control or with digital input DIA3 (parameter 2.2=10). Torque reference source is selected with parameter 9.1 and reference scaling with parameters 9.2 and 9.3.

### **9.1 Torque reference selection**

Defines the source for torque reference value:

 $0 = None$ 

 $1 = U_{in}$ 

 $2 = I_{in}$ 

 $3$  = Panel torque reference  $r2$ 

 $4 =$  Ain1 (option board)

5 = Ain2 (option board)

6 = Fieldbus control

# **9.2 Torque reference scaling bias**

### **9.3 Torque reference scaling gain**

The additional scaling function can be used for scaling the torque reference. The torque reference is always fed to the torque controller even if it is not activated.  $T_{ref, out}$  = gain  $\times T_{ref, in}$  + bias

### **9.4 TC time constant TC time**

Defines the time constant for the torque controller. A short time constant means fast response.

### **9.5 TC min. control limit TC min. control limit**

Defines frequency limit below which the frequency converter operates normally in frequency control mode.

The internal torque calculation is inaccurate at low speeds (< nominal slip of the motor). It is recommended to operate in frequency control operation mode at low speeds.

The reference value in frequency controlled operation mode is selected with parameter 1. 5.

# **Fieldbus control Fieldbus control**

Fieldbus control can be activated with parameter 10.1. Then the frequency or speed reference comes from the fieldbus as well as the Start/Stop and Reverse control.

First two parameters in group 10 concern all fieldbuses. Parameters 10.3 - 10.6 are only for Modbus, parameters 10.7 - 10.13 only for Profibus and 10.14 only for LonWorks.

#### **10. 1 Fieldbus control**

Defines the active control source: **0:** control via I/O terminals **1:** control via Fielbus board

#### **10.2 DIC1 function**

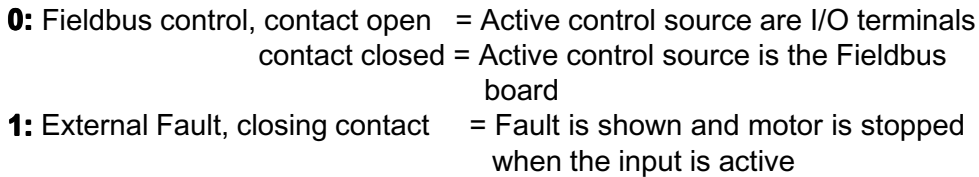

#### **Parameters 10.3 - 10.6 only for Modbus protocol**

#### **10.3 Slave address**

Defines slave device address. Maximum value for this parameter is 247 and minimum is 1.

#### **10.4 Baud Rate**

- **1:** 300 baud
- **2:** 600 baud
- **3:** 1200 baud
- **4:** 2400 baud
- **5:** 4800 baud
- **6:** 9600 baud
- **7:** 19200 baud

### **10.5 Parity type**

- **0:** None
- **1:** Even
- **2:** Odd

#### **10.6 Modbus time-out**

The Modbus time-out determines how long the Fieldbus board waits for a message from a master device and is specified in seconds. Time can be set between 0 - 3600 s. Time 0 s = No time-out

### **Parameters 10.7 to 10.13 only for Profibus DP protocol**

#### **10.7 Profibus slave address**

Defines slave device address. Maximum value for this parameter is 126 and minimum 2.

#### **10.8 Profibus baud rate**

- **1:** 9.6 kbaud
- **2:** 19.2 kbaud
- **3:** 93.75 kbaud<br>**4:** 187.5 kbaud
- **4:** 187.5<br>**5:** 500
- **5:** 500 kbaud
- **6:** 1.5 Mbaud
- **7:** 3 Mbaud
- **8:** 6 Mbaud
- **9:** 12 Mbaud
- **10:** AUTO (Automatic baud rate select)

### **10.9 Profibus PPO Type**

Selection of profibus PPO type.

- **1:** PPO 1 (Parameter data 8 bytes, Control data 4 bytes)<br>**2:** PPO 2 (Parameter data 8 bytes, Control data 12 bytes)
	- **2:** PPO 2 (Parameter data 8 bytes, Control data 12 bytes)
- **3:** PPO 3 (Control data 4 bytes)<br>**4:** PPO 4 (Control data 12 bytes)
- **4:** PPO 4 (Control data 12 bytes)
- **10.10 Profibus process Data 1**
- **10.11 Profibus process Data 2**
- **10.12 Profibus process Data 3**
- **10.13 Profibus process Data 4**

Selection of profibus process data source.

Value 1...22 Number of actual value (= V1...V22 in Monitoring Menu) 99 Active fault code

#### **Parameter 10.14 only for LonWorks protocol**

#### **10.14 LonWorks service button**

Changing the value of this parameter from 0 to 1 or vice versa and pressing the Enter button causes the unique LonWorks ID number to be sent to the network.

# **7 FAULT CODE**

The Multipurpose Application II has an extra fault code:

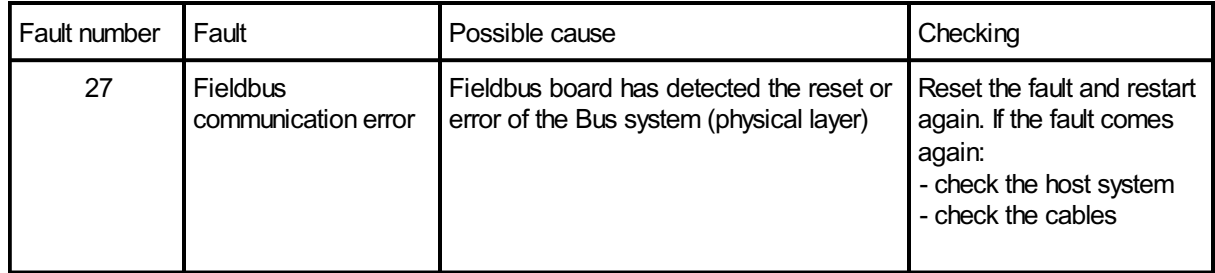

# **8 MONITORING DATA**

The Multipurpose Application II has extra items for monitoring (V1 - V24). See table 8-1

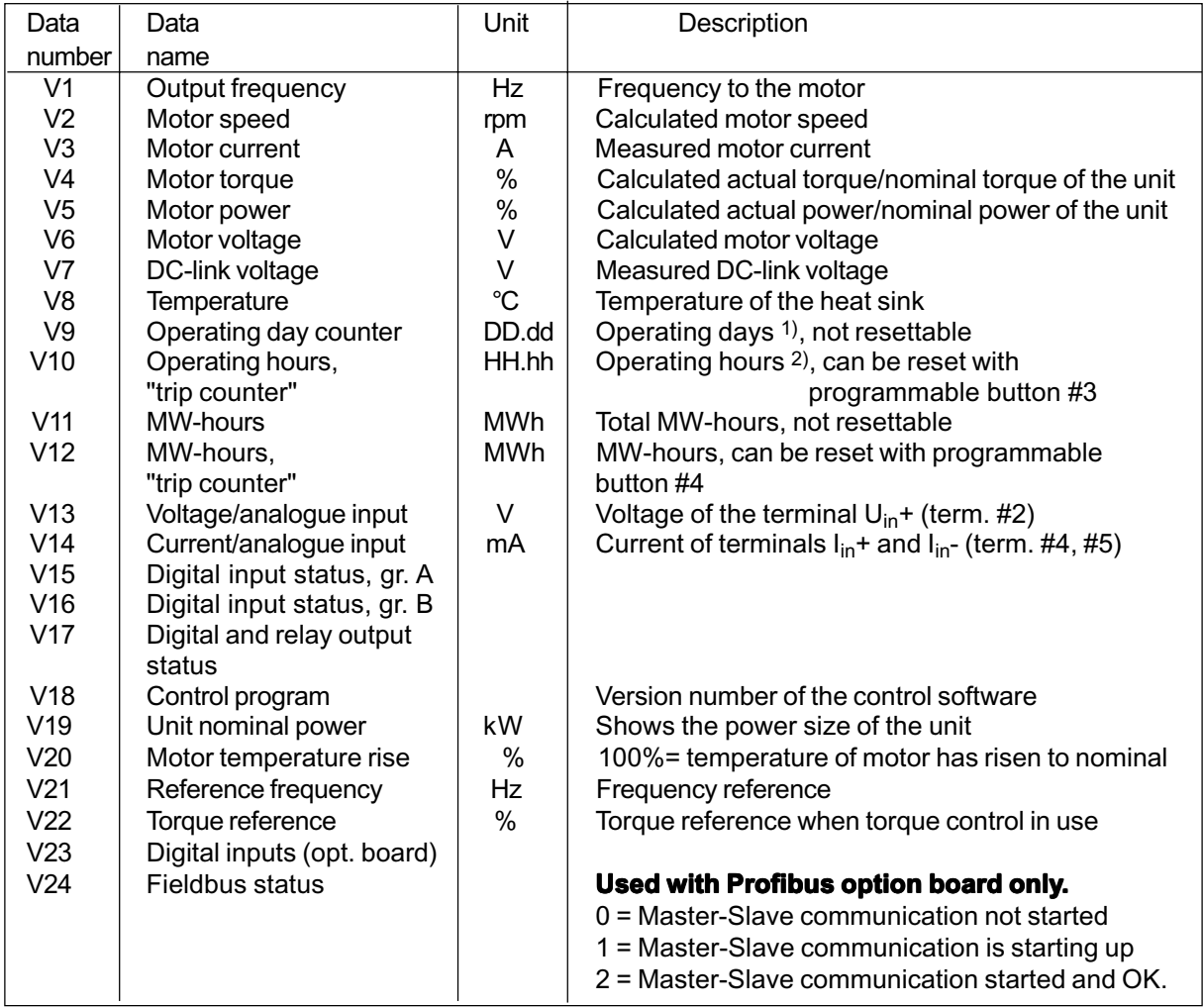

 $1)$  DD = full days, dd = decimal part of a day  $2)$  HH = full hours, hh = decimal part of an hour

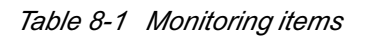

.<br>이 0182d 09.10.20 00

Author: Jaana Kukkonen email: jaana.kukkonen@vacon.com fax: +358-(0)201-212 205 phone: +358-(0)201-212 331

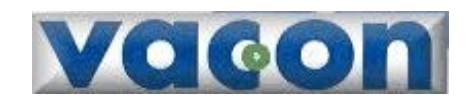

#### **Vacon Plc**

P.O.Box 25 Runsorintie 7 65381 VAASA FINLAND Tel: +358-(0)201-2121 Fax: +358-(0)201-212 205 Service: +358-40-8371 150 E-mail: vacon@vacon.com